Optimization of a beam Workbench 14.0

Aalborg Universitet esbjerg Søren Heide Lambertsen

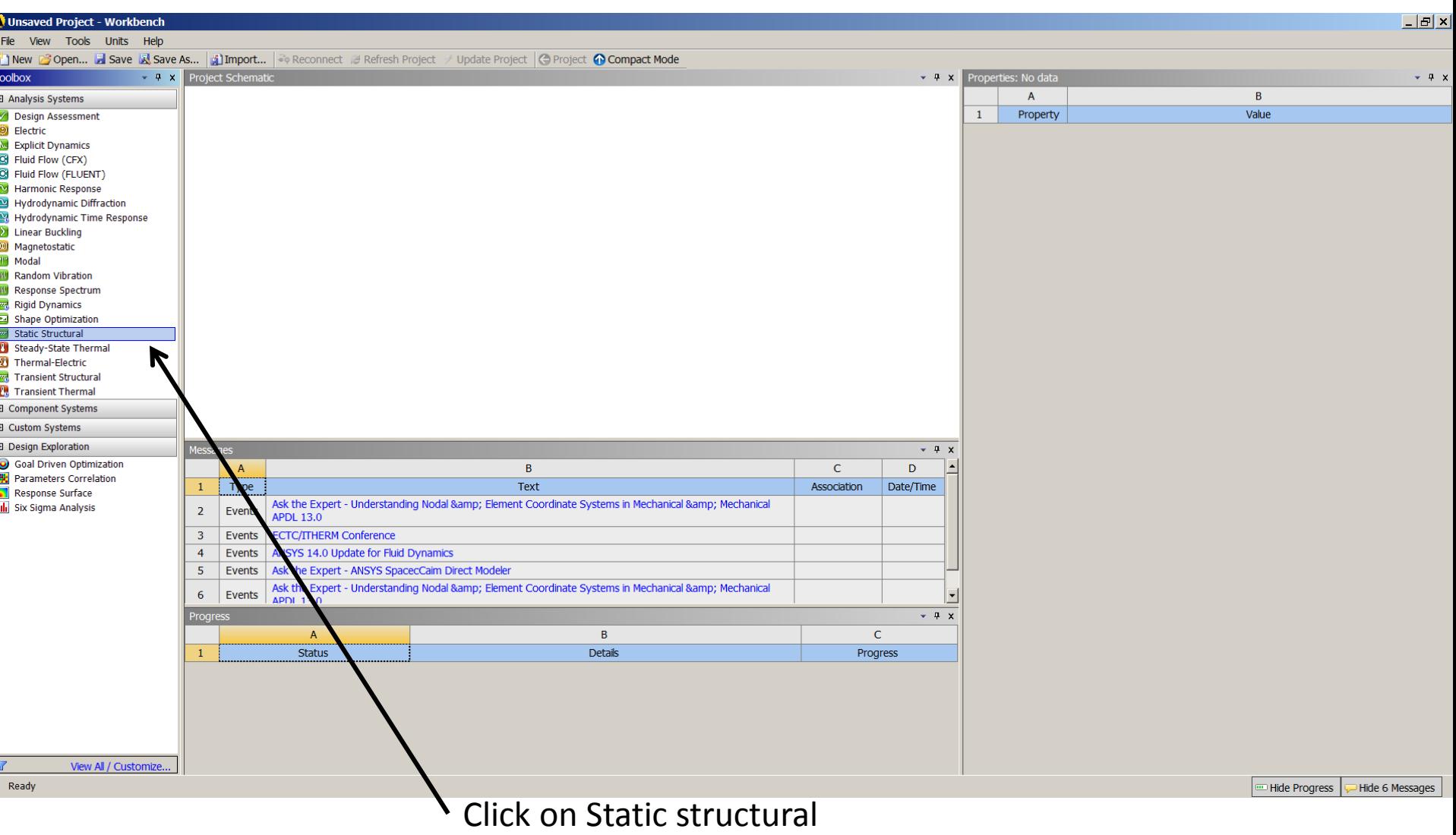

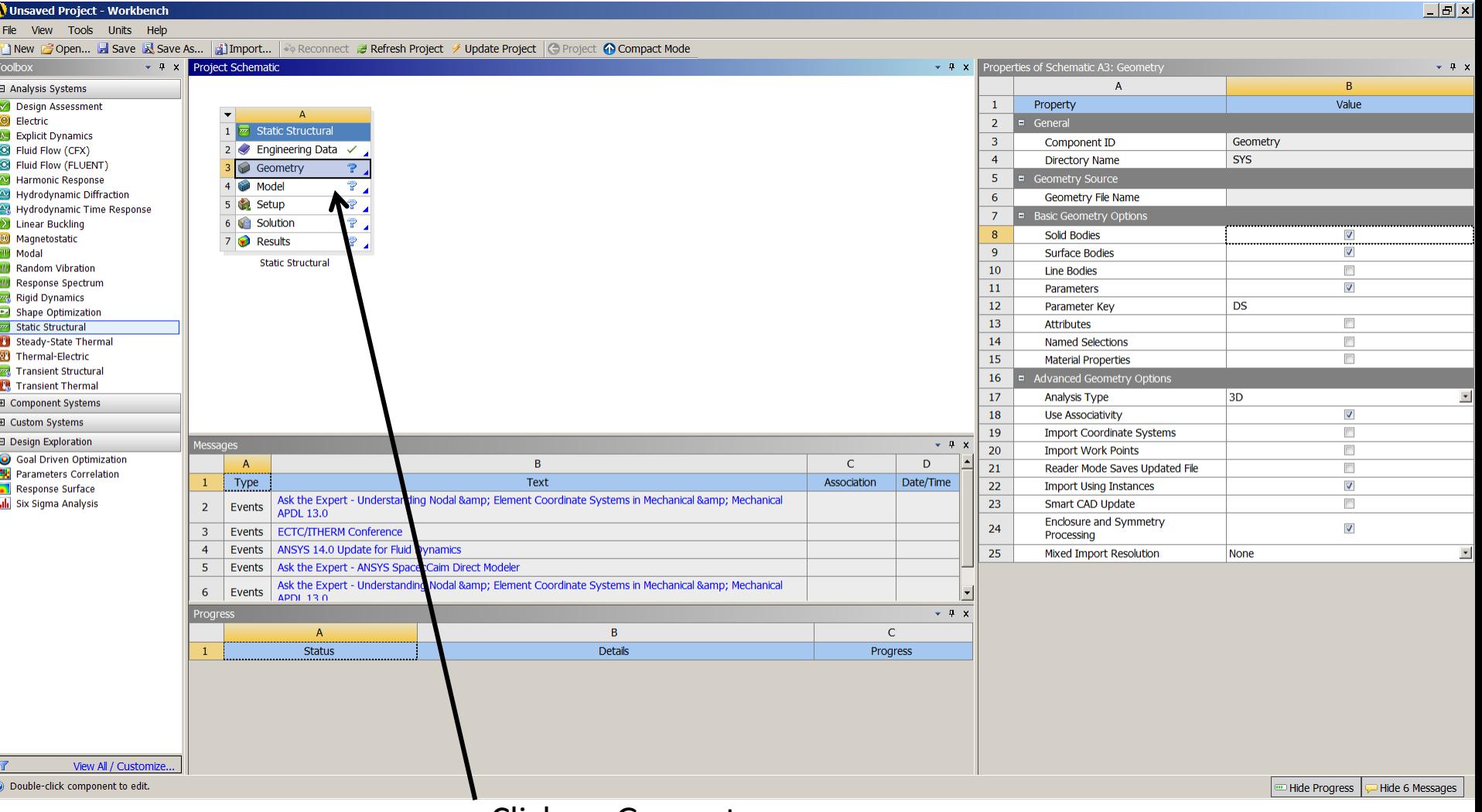

Click on Geometry

б

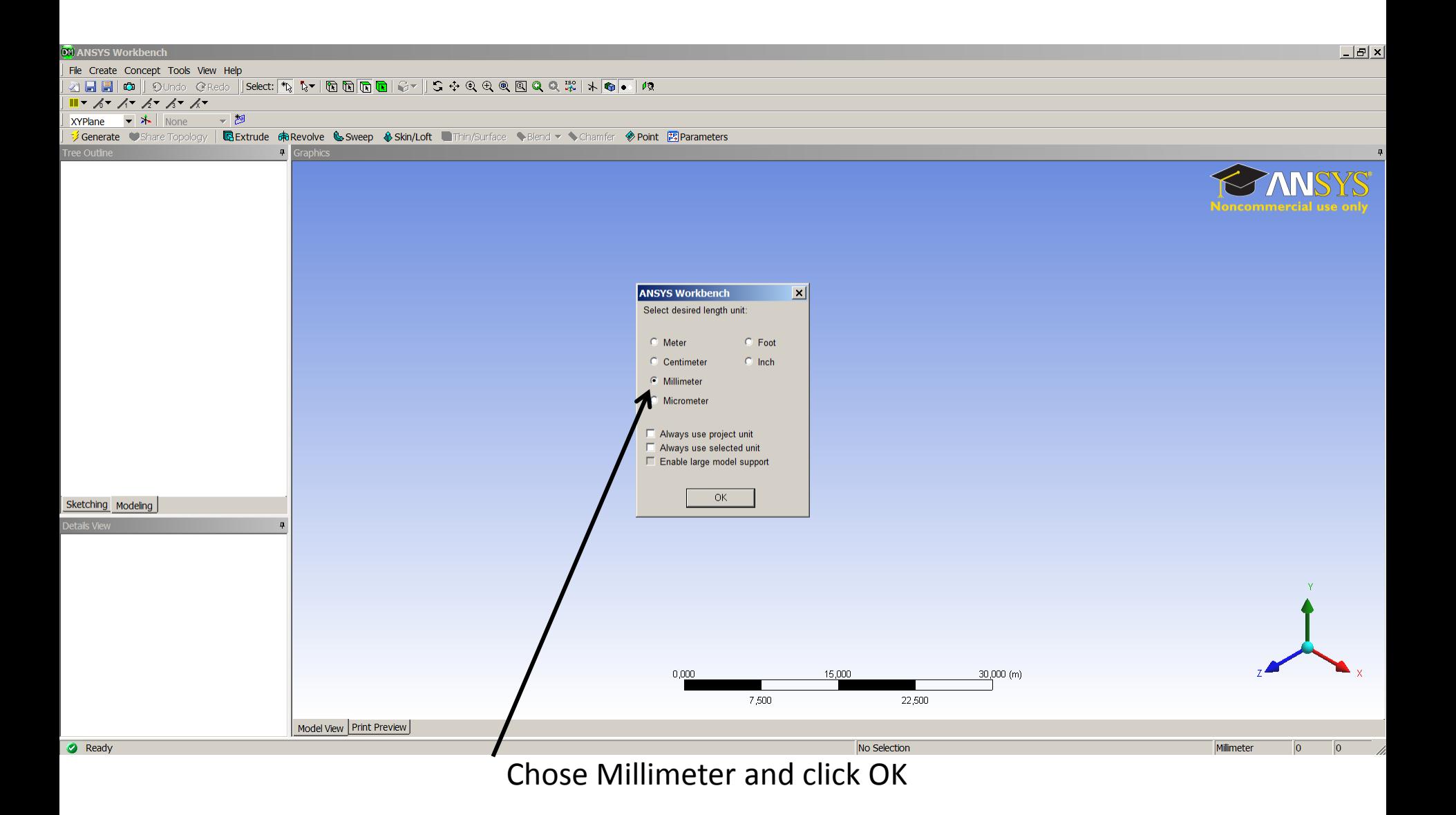

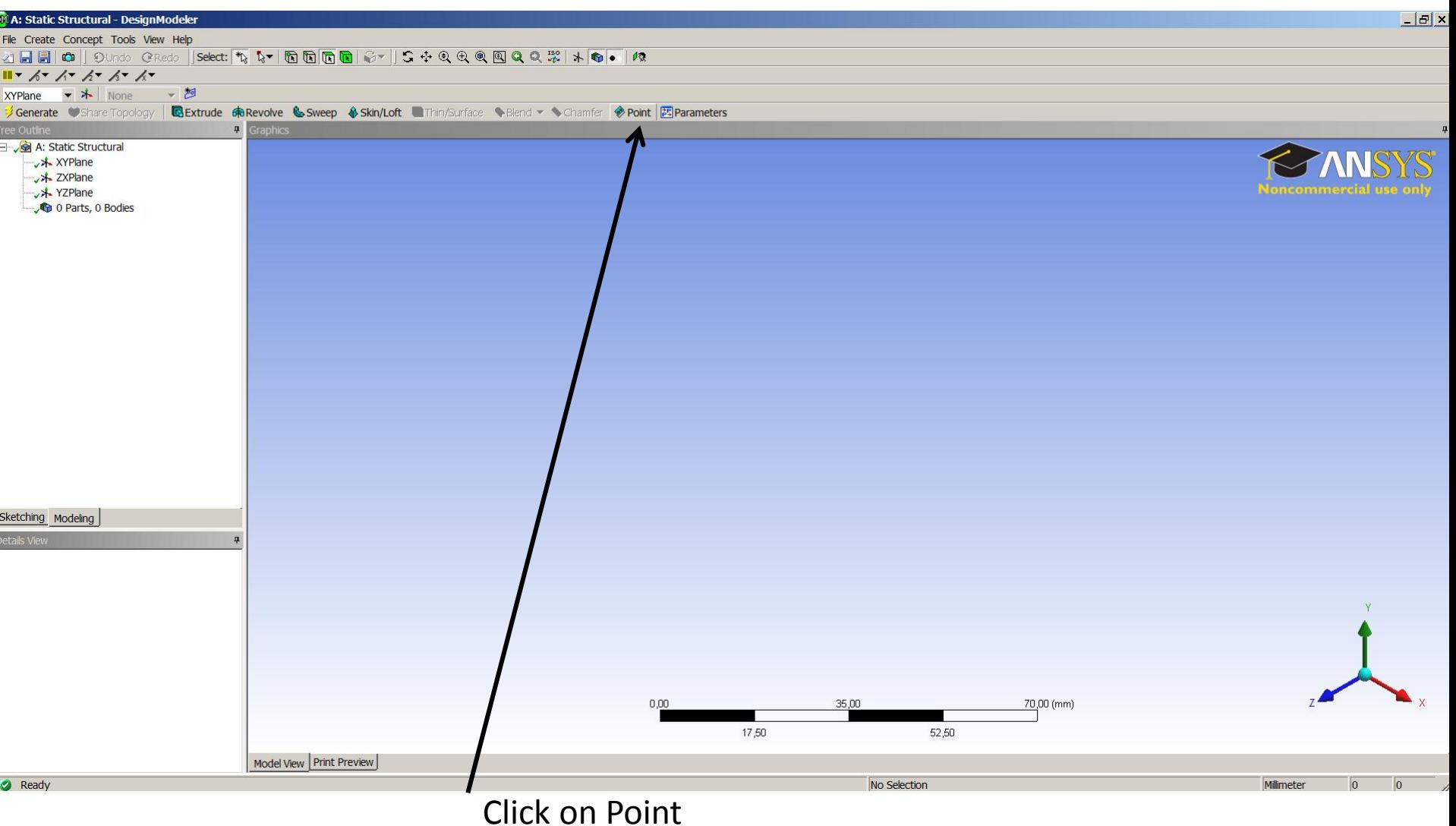

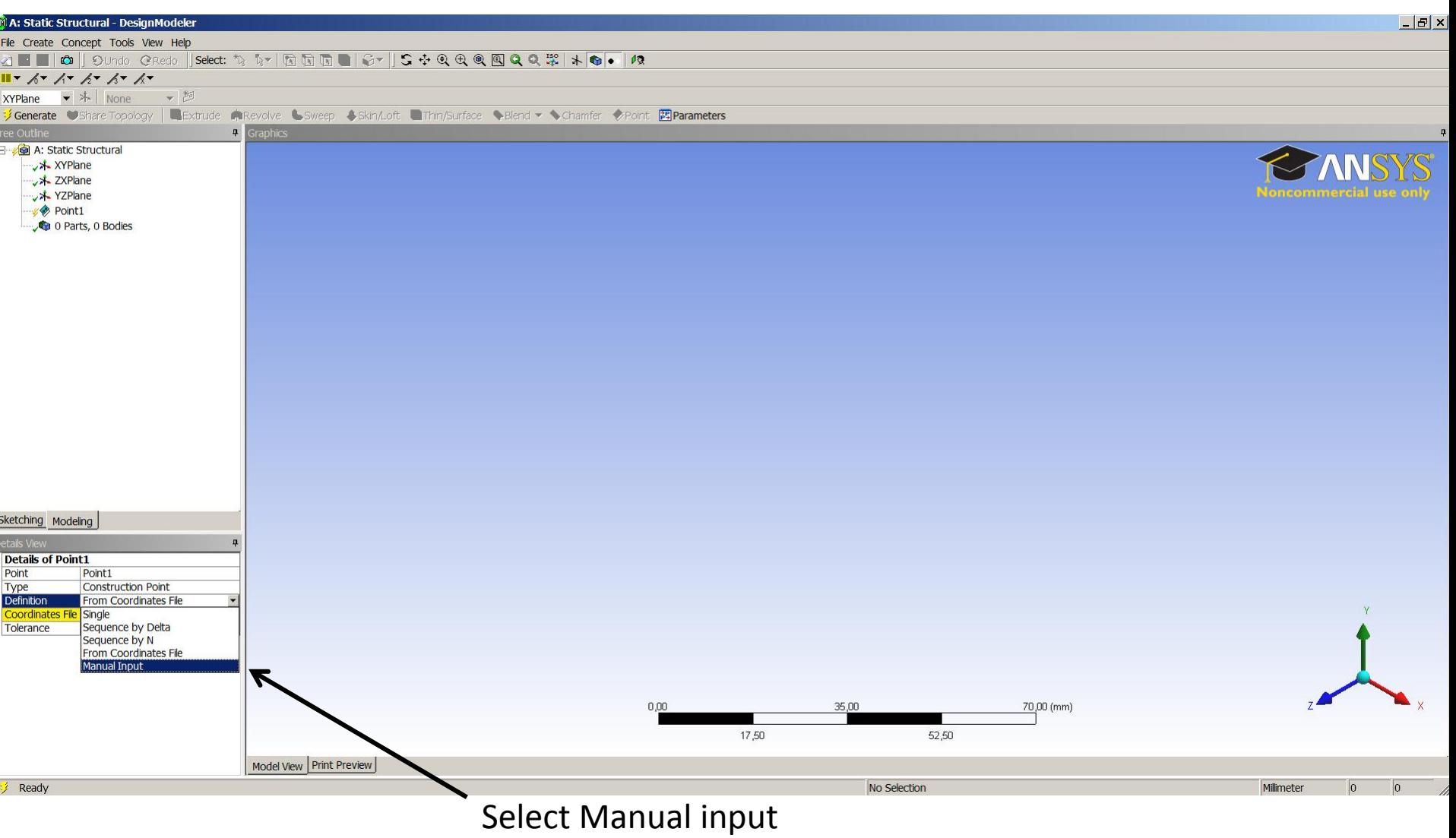

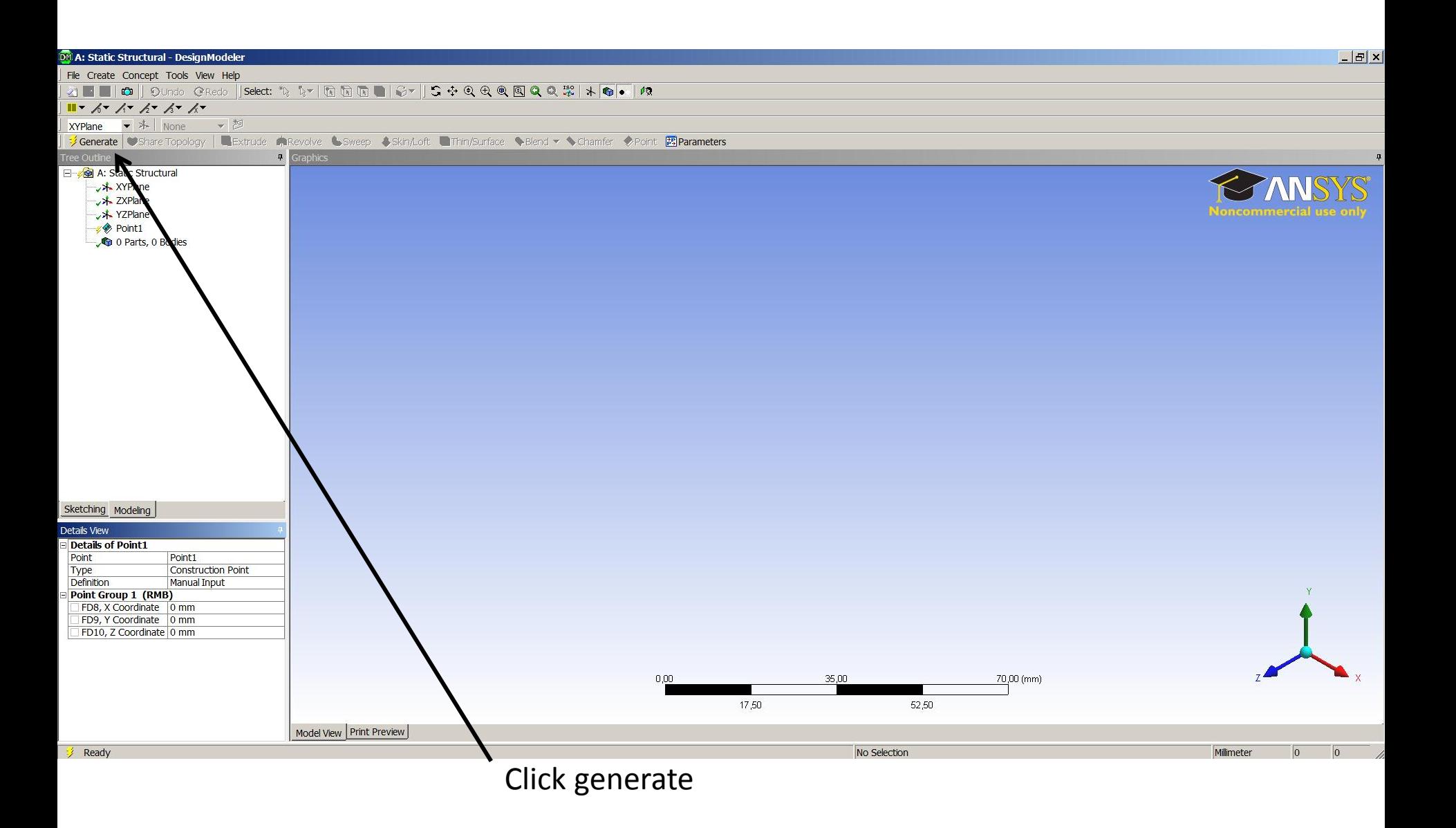

| A: Static Structural - DesignModeler                                                                                                   |                                       |                          |      |       |              |       |            |                               |                   | $ B$ $x$       |
|----------------------------------------------------------------------------------------------------|---------------------------------------|--------------------------|------|-------|--------------|-------|------------|-------------------------------|-------------------|----------------|
| File Create Concept Tools View Help                                                                                                    |                                       |                          |      |       |              |       |            |                               |                   |                |
| ZEFOD ON A Gredo Rector To to The Dombo Computer of Co Co Co Co Co Co Co Co Co Co Co                                                   |                                       |                          |      |       |              |       |            |                               |                   |                |
|                                                                                                    |                                       |                          |      |       |              |       |            |                               |                   |                |
| XYPlane → 木 None → <mark>ち</mark>                                                                                                    |                                       |                          |      |       |              |       |            |                               |                   |                |
| <b>/ Generate ● Share Topology   屈 Extrude Reevolve Soweep Sokin/Loft ■ Thin/Surface → Blend &gt; ◆ Chamfer ◆ Point   図 Parameters</b> |                                       |                          |      |       |              |       |            |                               |                   |                |
| ree Outline                                                                                                    | $\left  \frac{1}{2} \right $ Graphics |                          |      |       |              |       |            |                               |                   | $\overline{P}$ |
| A: Static Structural<br>→ XYPlane<br>→ <mark>*</mark> ZXPlane<br>→ YZPlane<br>$\sqrt{\frac{1}{2}}$ Point1<br>0 Parts, 0 Bodies         |                                       |                          |      |       | $\bullet$    |       |            | <b>Noncommercial use only</b> |                   |                |
|                                                                                                    |                                       |                          |      |       |              |       |            |                               |                   |                |
| sketching Modeling                                                                                                    |                                       |                          |      |       |              |       |            |                               |                   |                |
| etails View                                                                                                    |                                       |                          |      |       |              |       |            |                               |                   |                |
| <b>Details of Point1</b>                                                                                                    |                                       |                          |      |       |              |       |            |                               |                   |                |
| Point<br>Point1<br>Construction Point<br>Type                                                                                          |                                       |                          |      |       |              |       |            |                               |                   |                |
| Definition<br>Manual Input                                                                                                    |                                       |                          |      |       |              |       |            |                               |                   |                |
| # Points generated<br>$\vert$ 1                                                                                                    |                                       |                          |      |       |              |       |            |                               |                   |                |
| Point Group 1 (RMB)<br>FD8, X Coordinate 0 mm                                                                                          |                                       |                          |      |       |              |       |            |                               |                   |                |
| FD9, Y Coordinate 0 mm                                                                                                    |                                       |                          |      |       |              |       |            |                               |                   |                |
| FD10, Z Coordinate 0 mm                                                                                                    |                                       |                          |      |       |              |       |            |                               |                   |                |
|                                                                                                    |                                       |                          |      |       |              |       |            |                               |                   |                |
|                                                                                                    |                                       |                          | 0,00 |       | 35,00        |       | 70,00 (mm) |                               |                   |                |
|                                                                                                    |                                       |                          |      | 17,50 |              | 52,50 |            |                               |                   |                |
|                                                                                                    |                                       |                          |      |       |              |       |            |                               |                   |                |
|                                                                                                    | Model View Print Preview              |                          |      |       |              |       |            |                               |                   |                |
| Ready                                                                                                    |                                       |                          |      |       | No Selection |       |            | Millimeter                    | $ 0\rangle$<br> 0 | Vi.            |
|                                                                                                    |                                       | $l$ ngowt o nous Doint 1 |      |       |              |       |            |                               |                   |                |

Insert a new Point 1

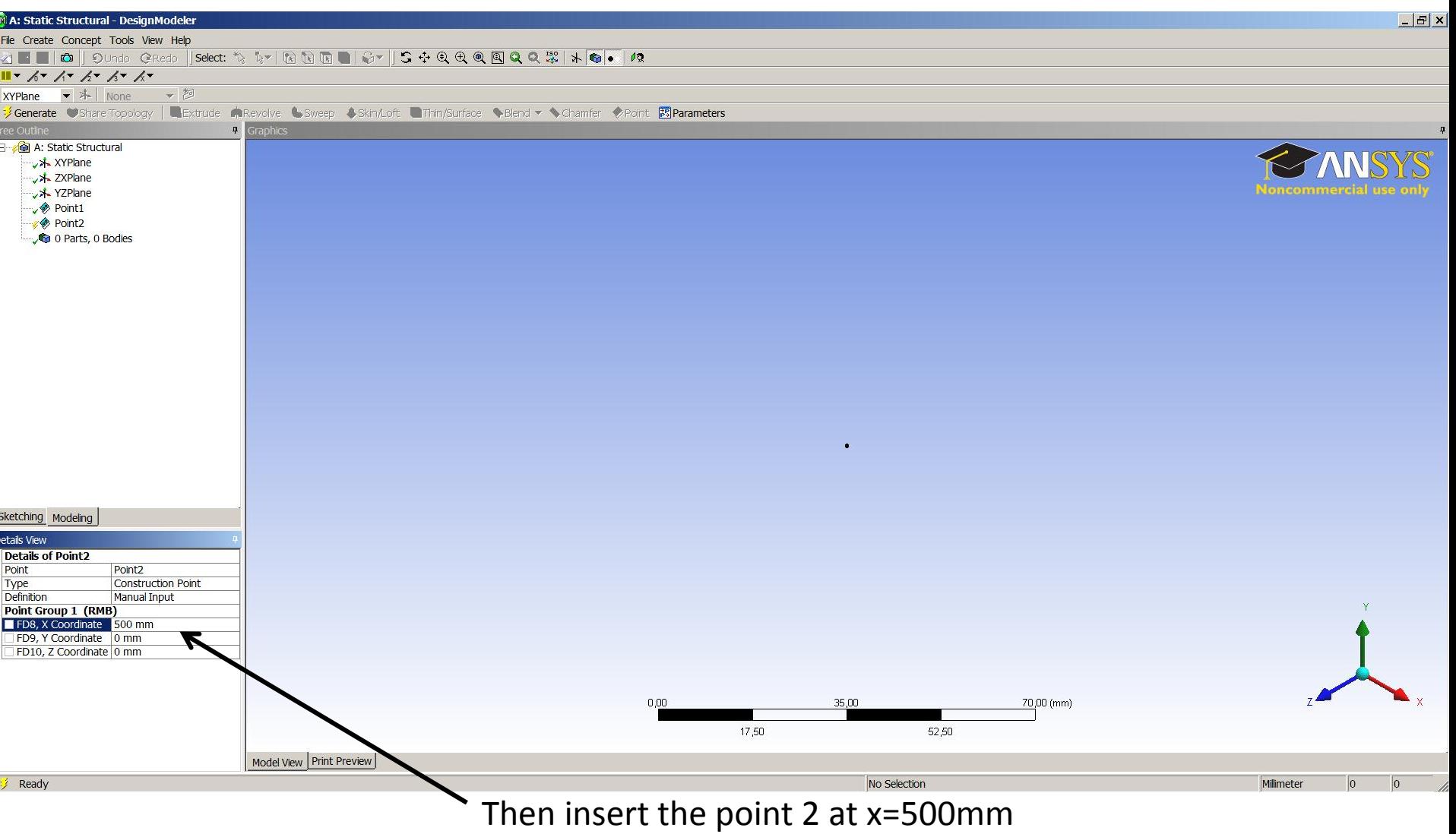

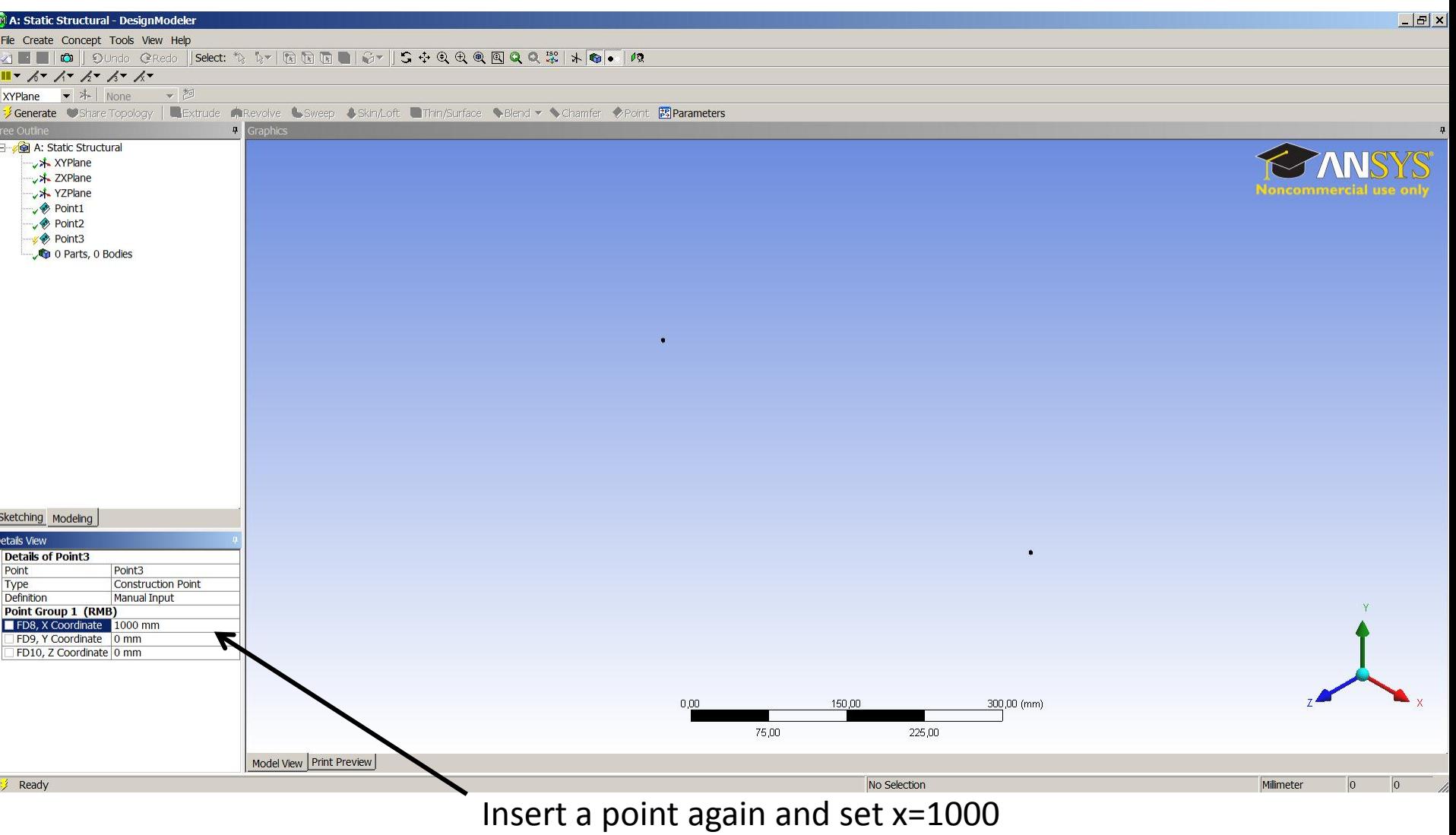

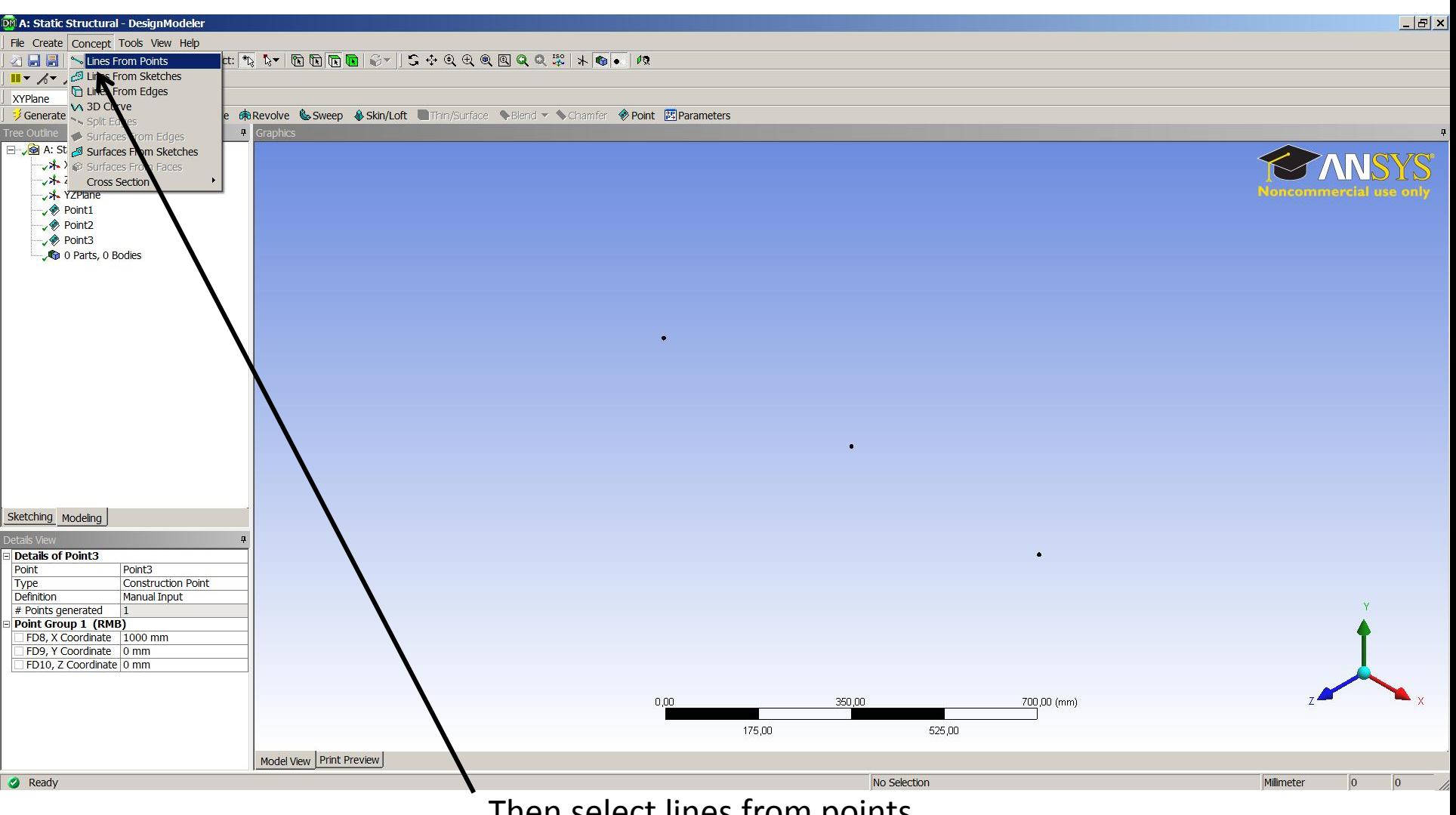

Then select lines from points

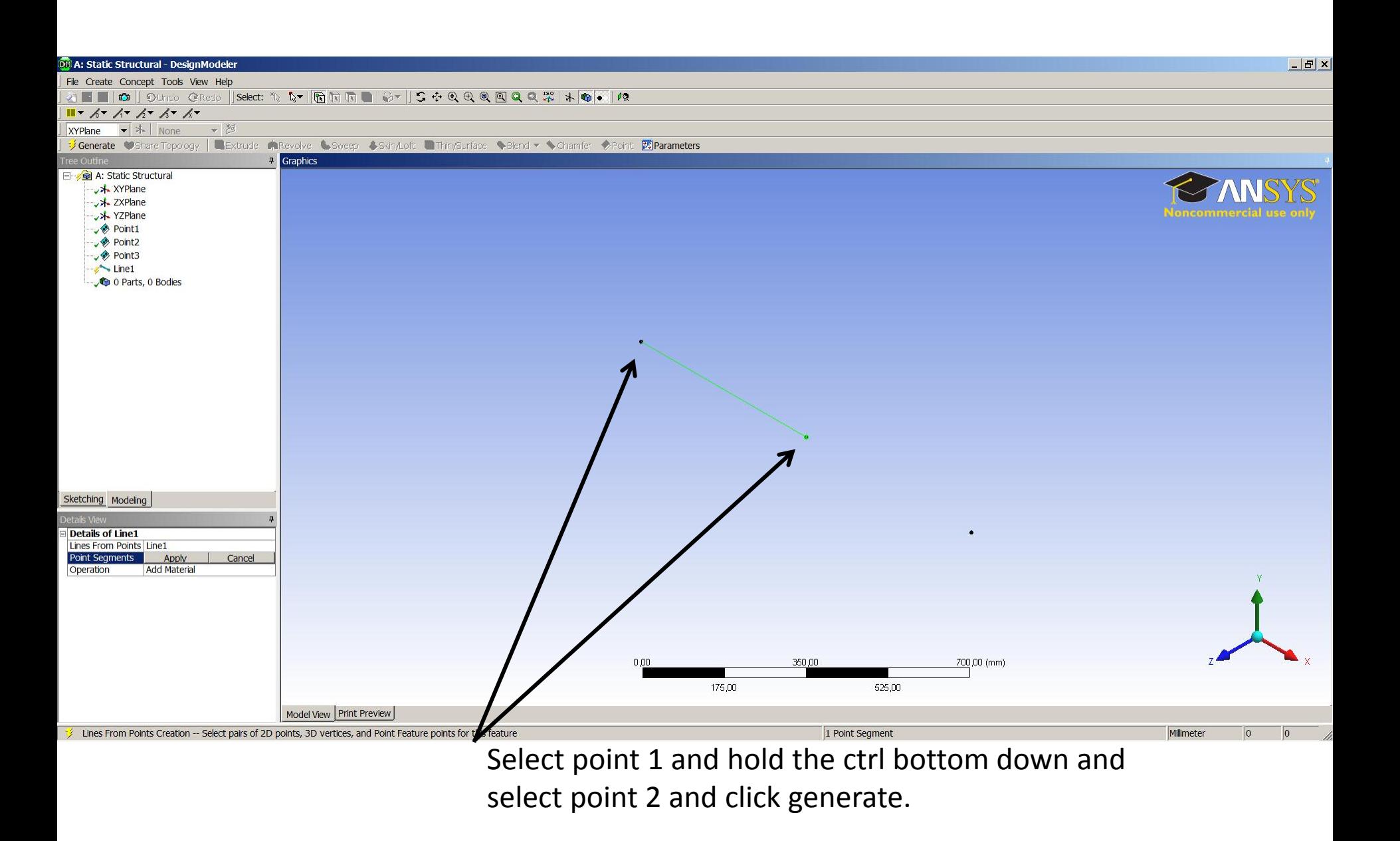

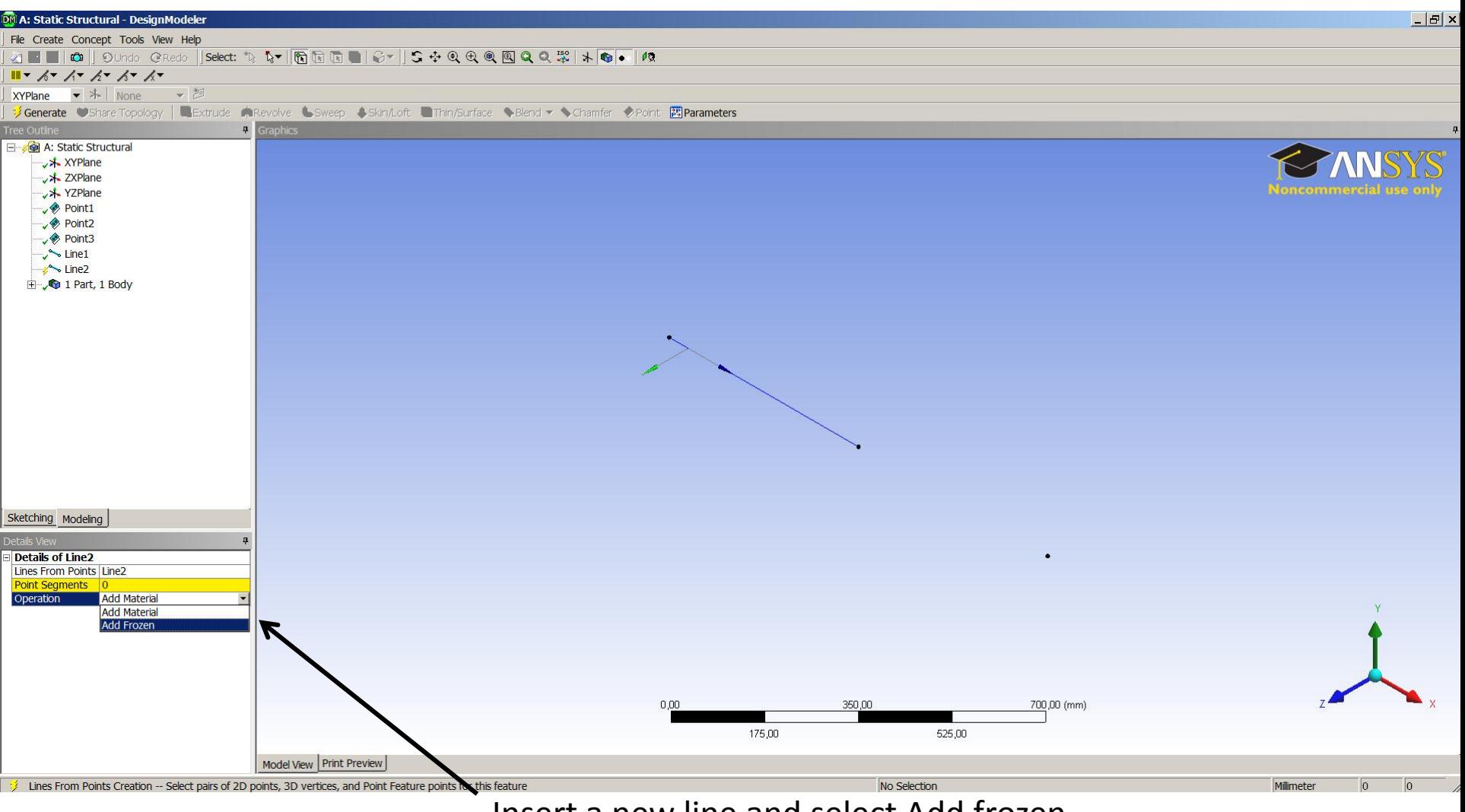

Insert a new line and select Add frozen.

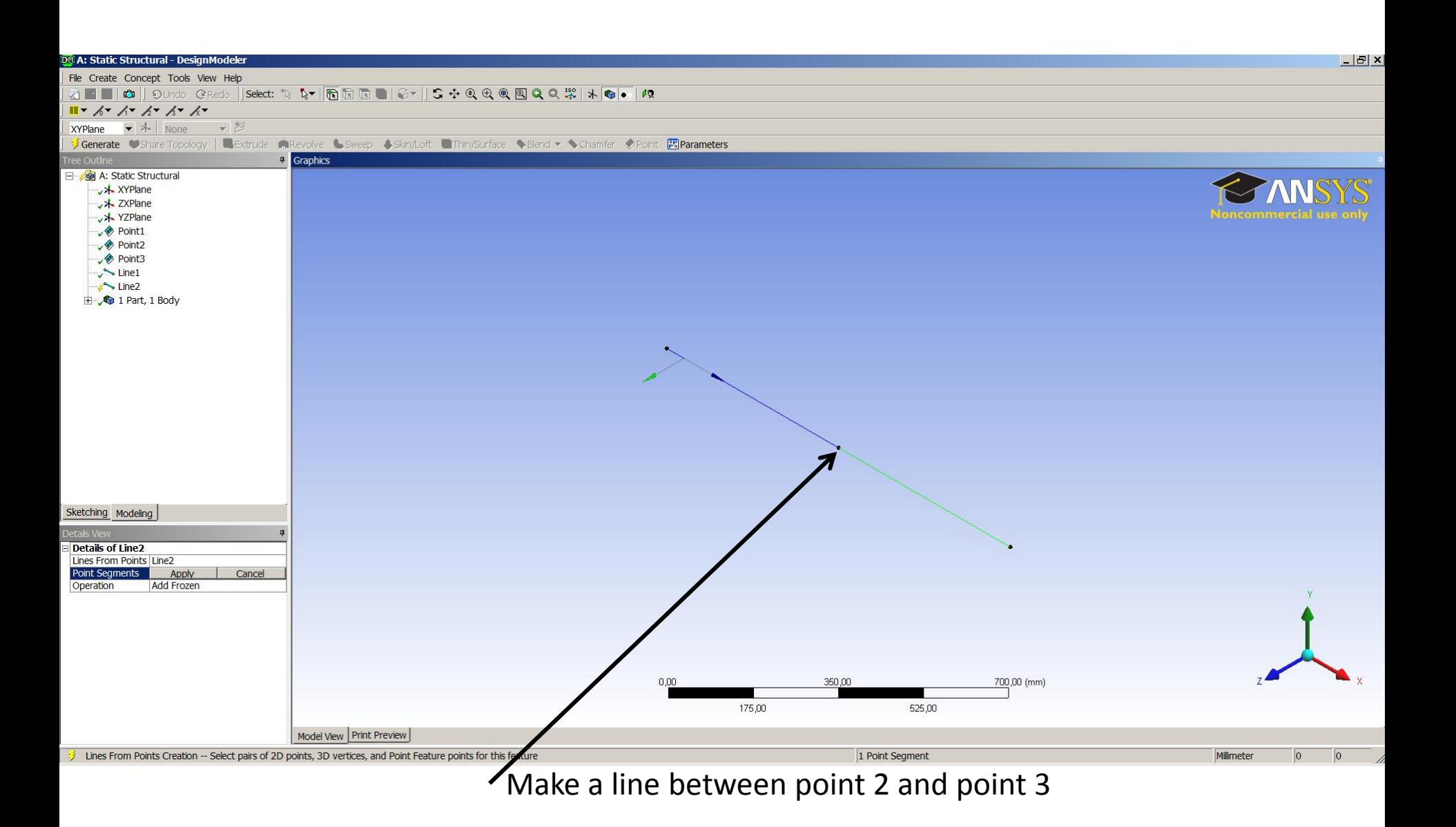

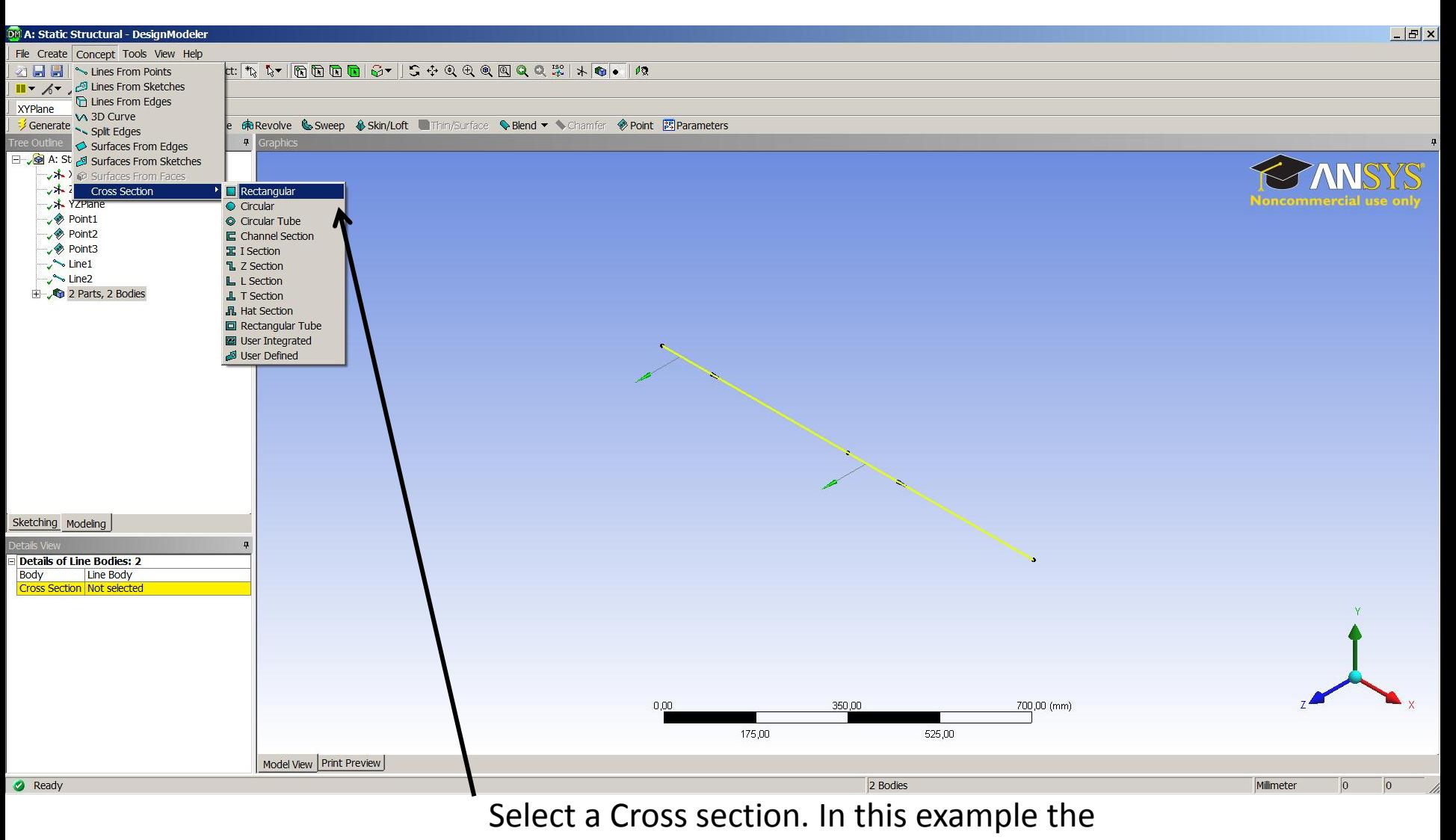

Rectangular is used.

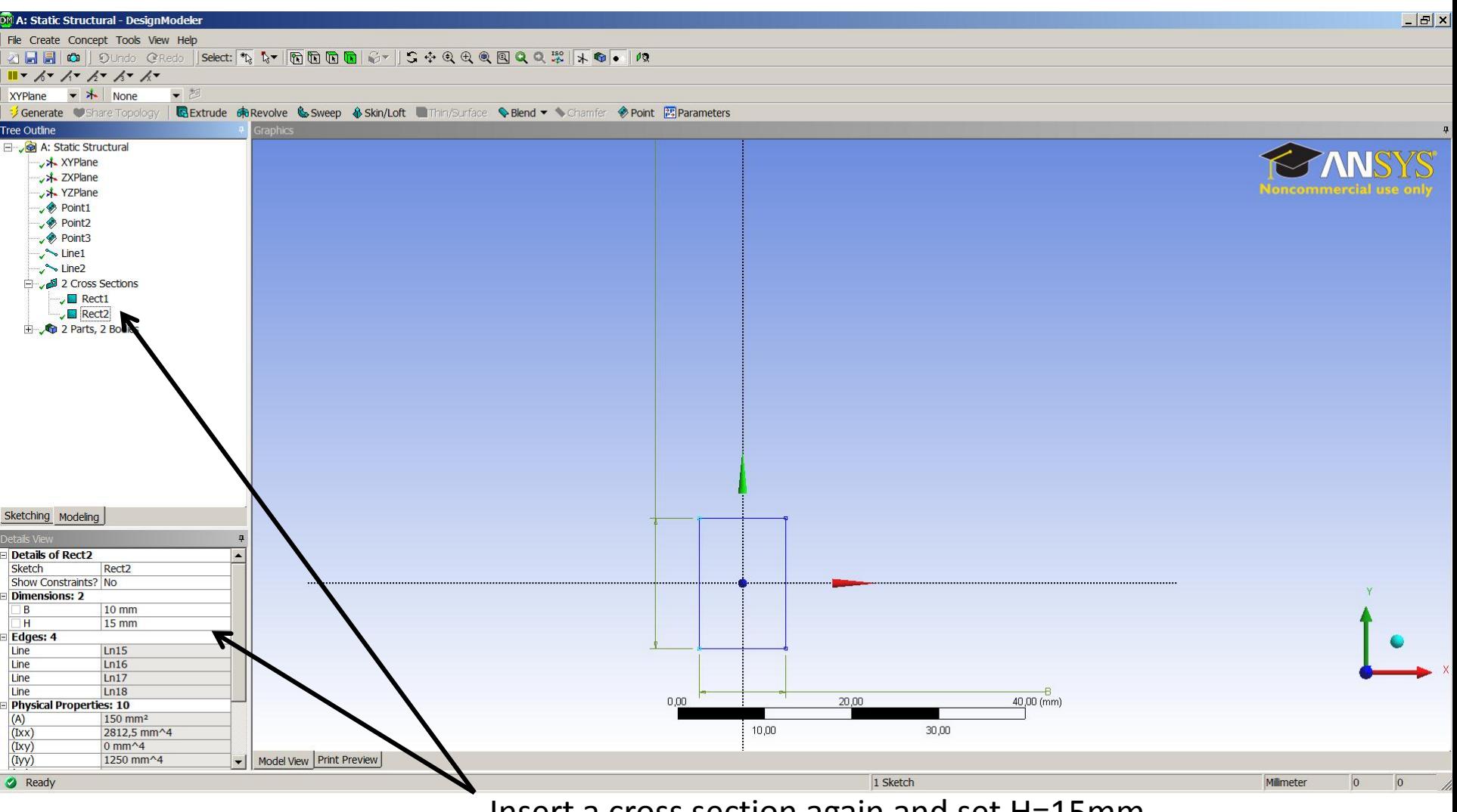

Insert a cross section again and set H=15mm.

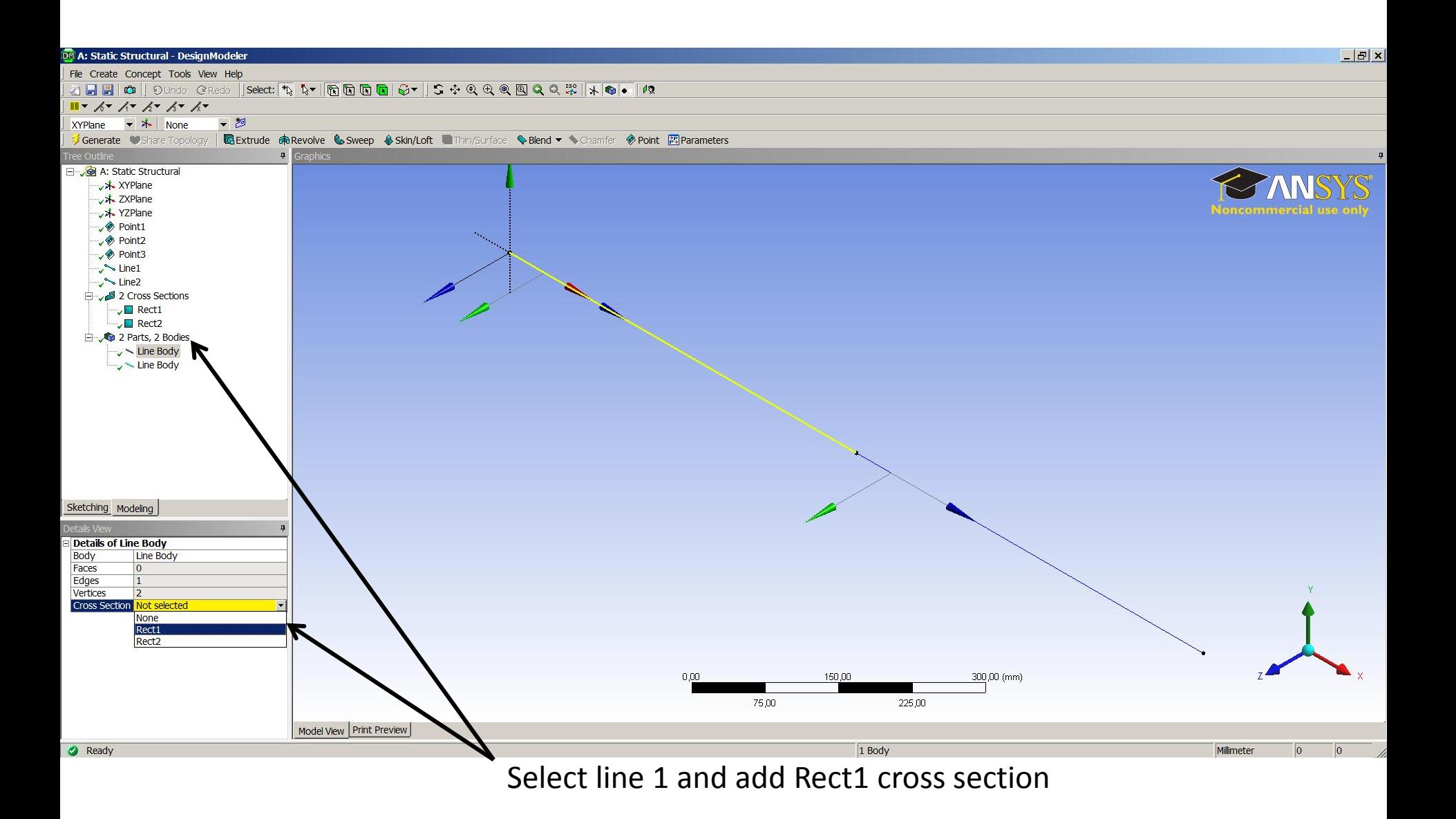

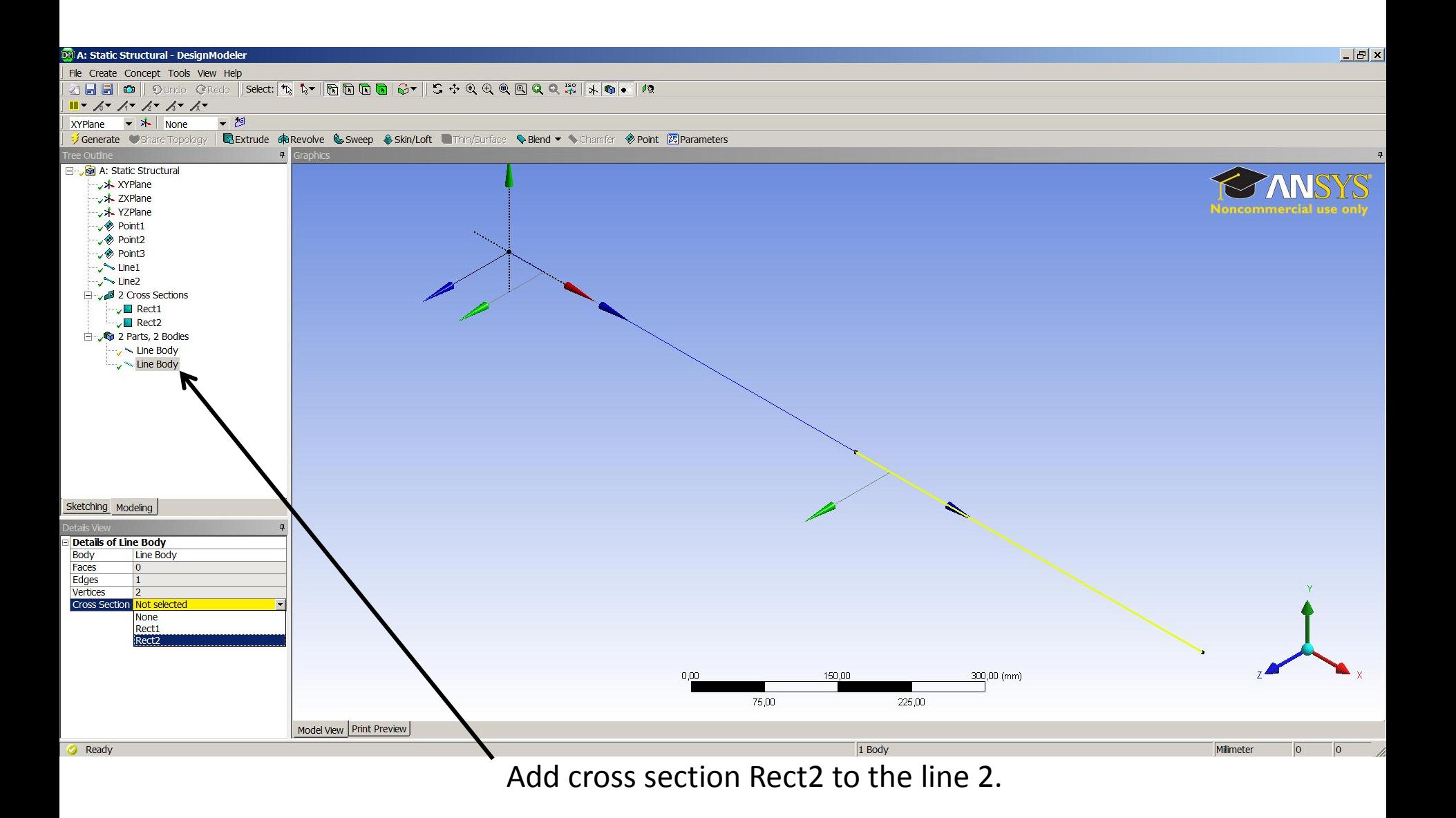

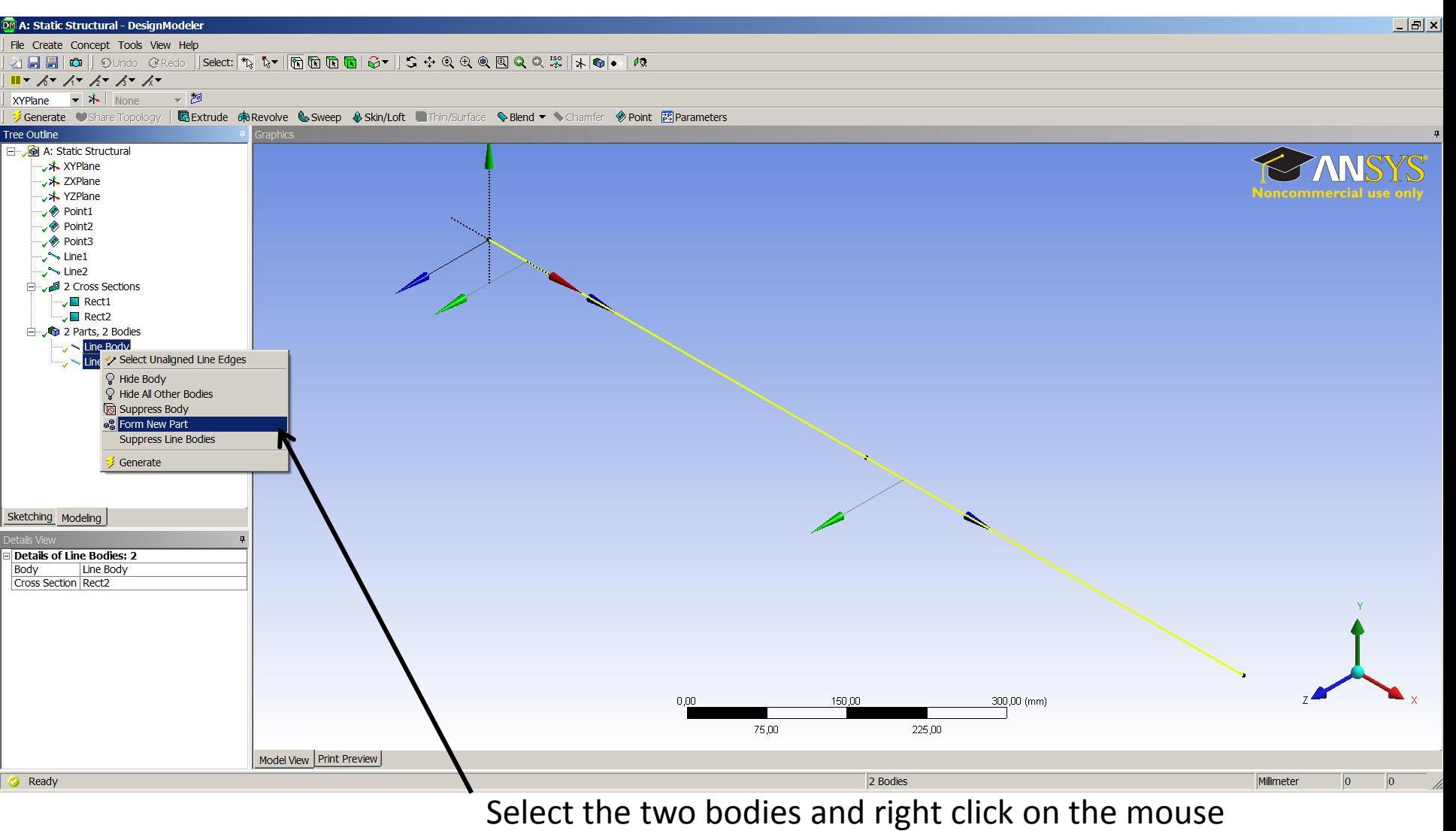

and select From New Part. Close the window

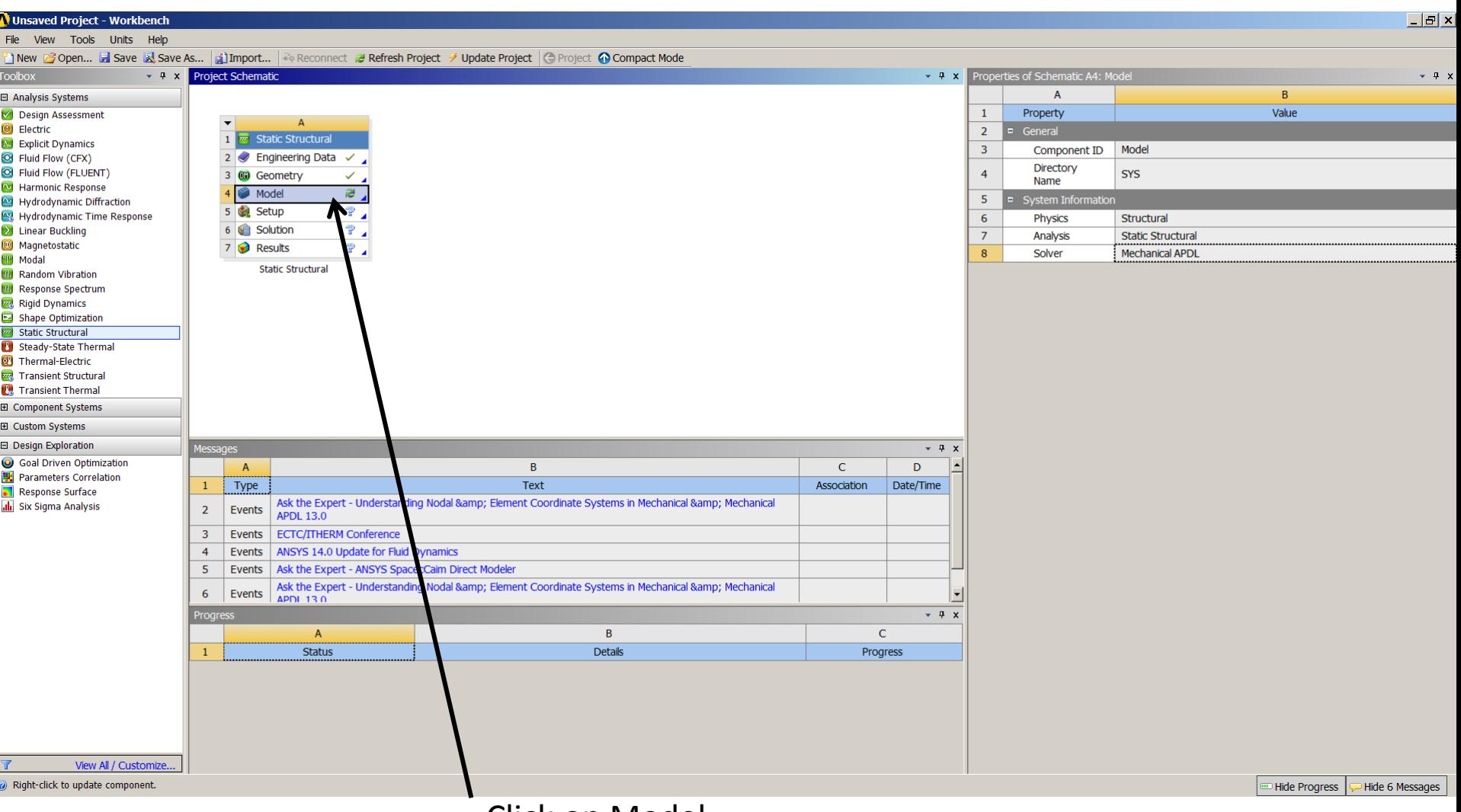

## Click on Model

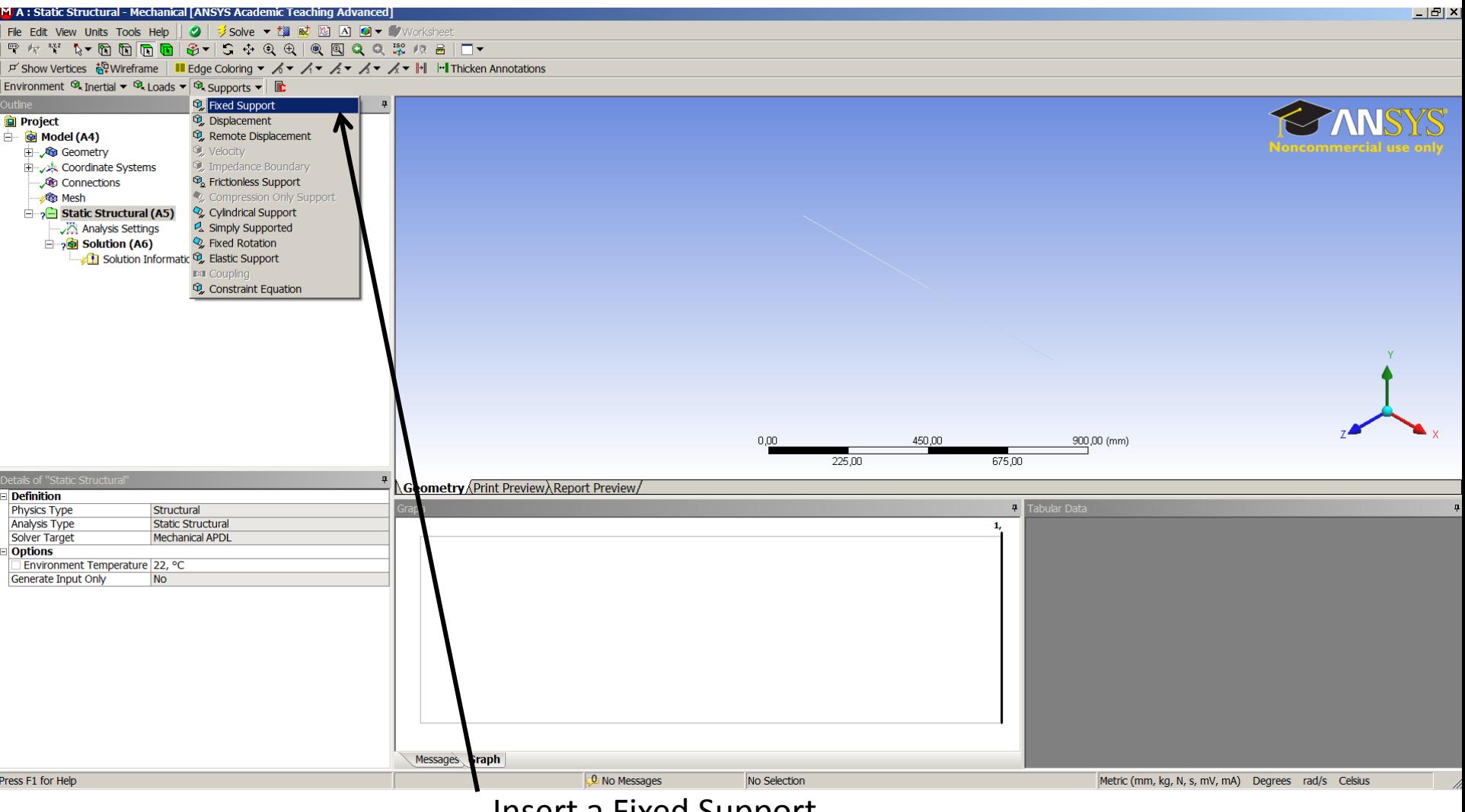

Insert a Fixed Support

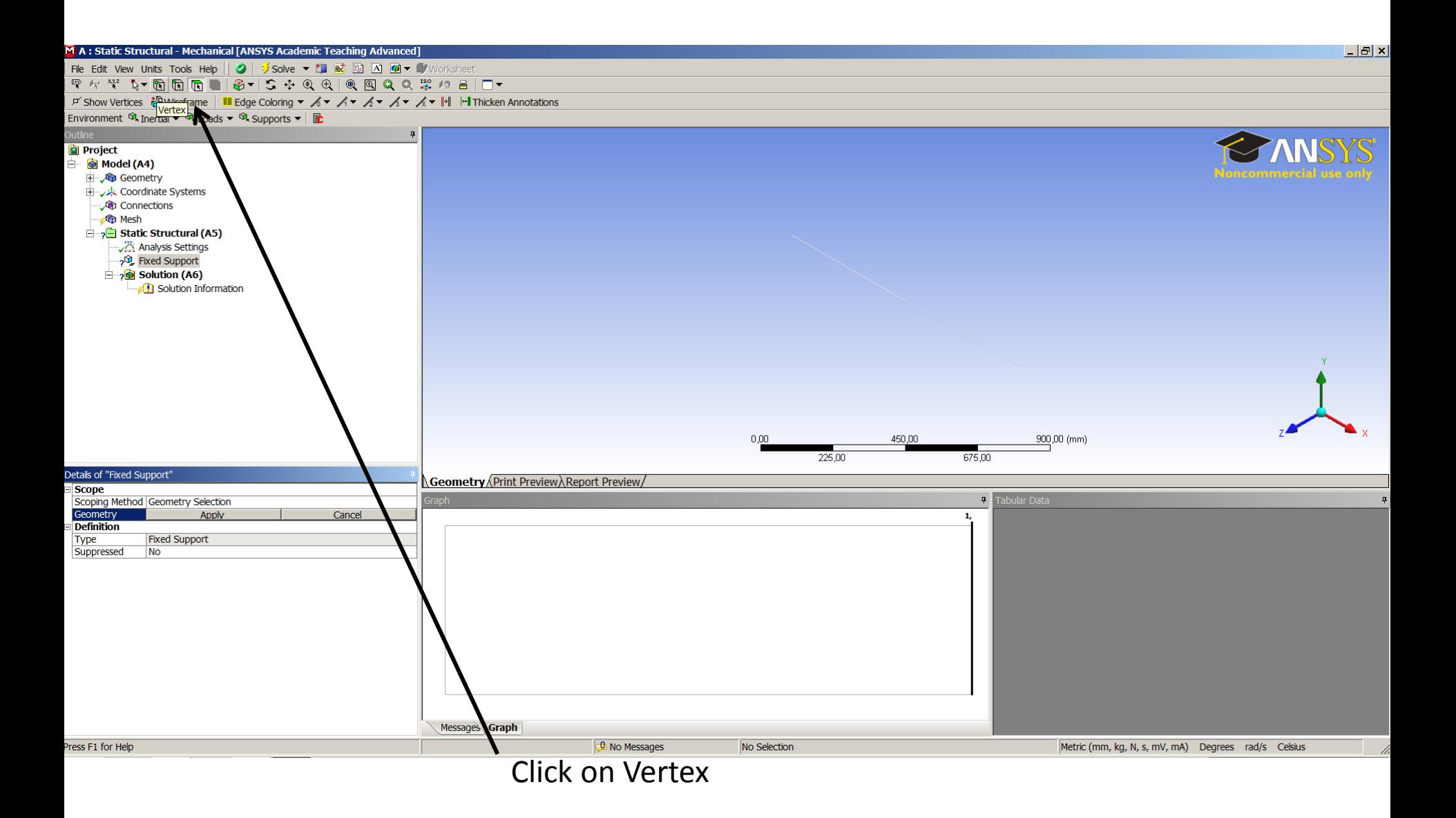

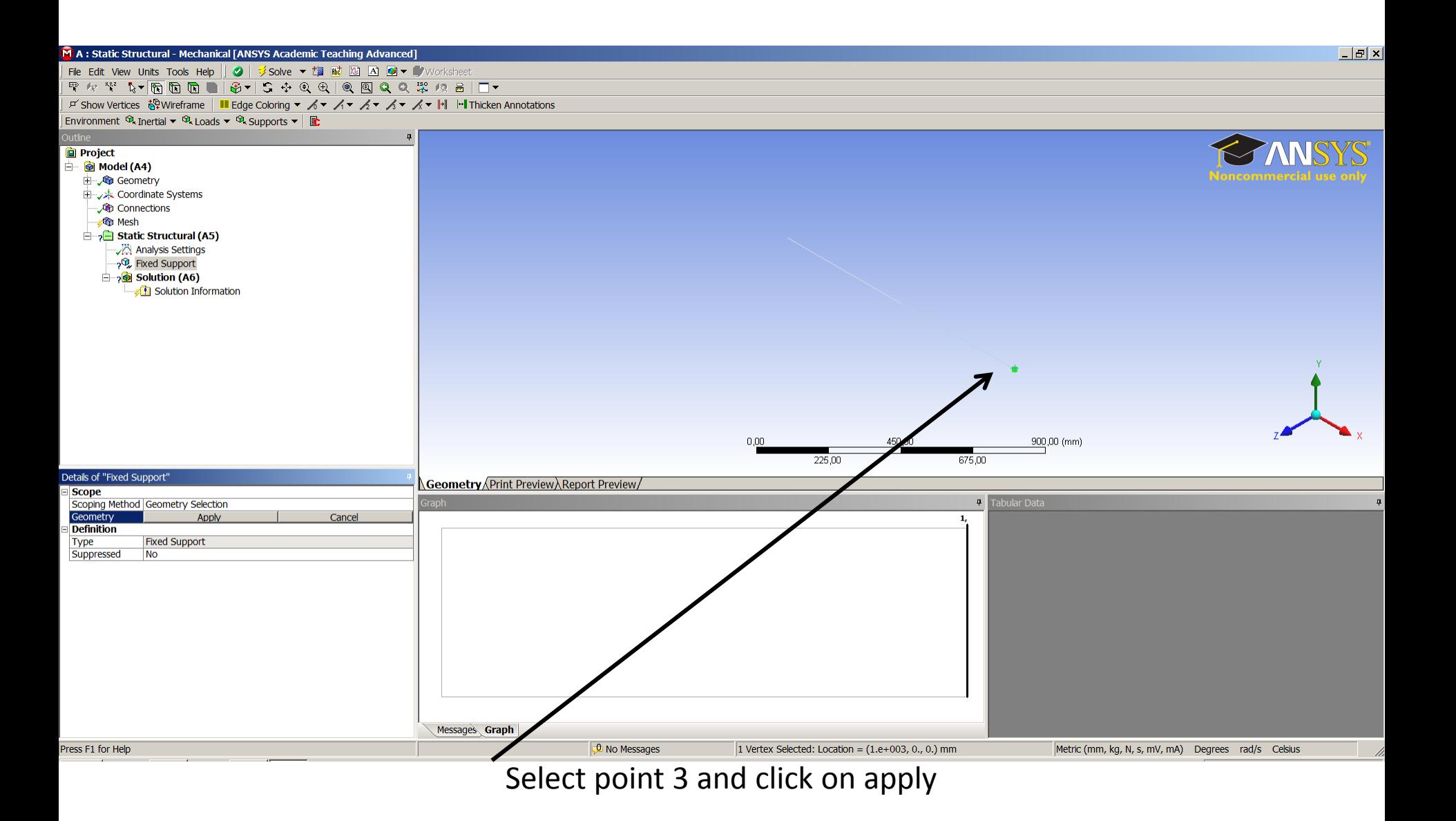

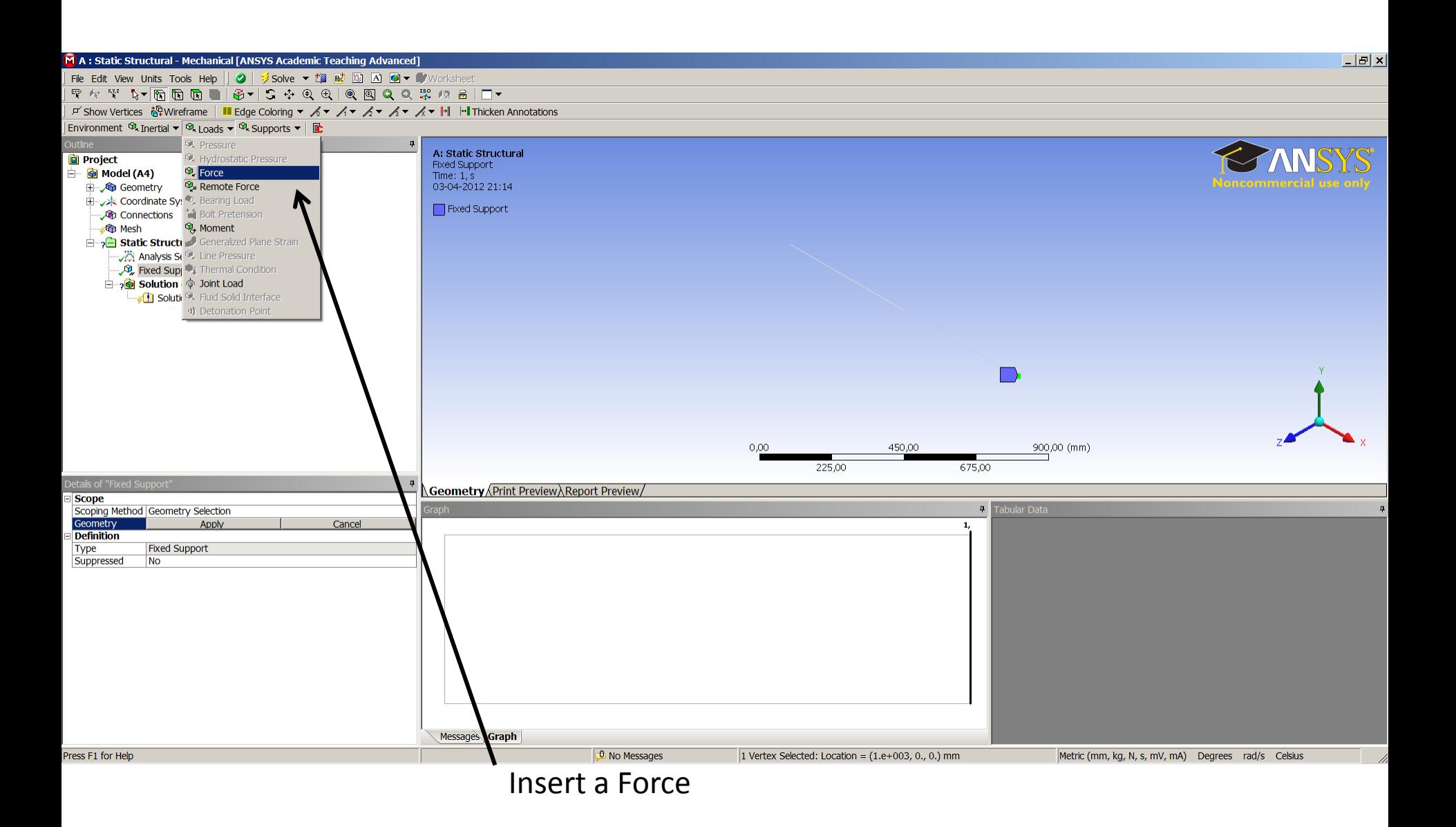

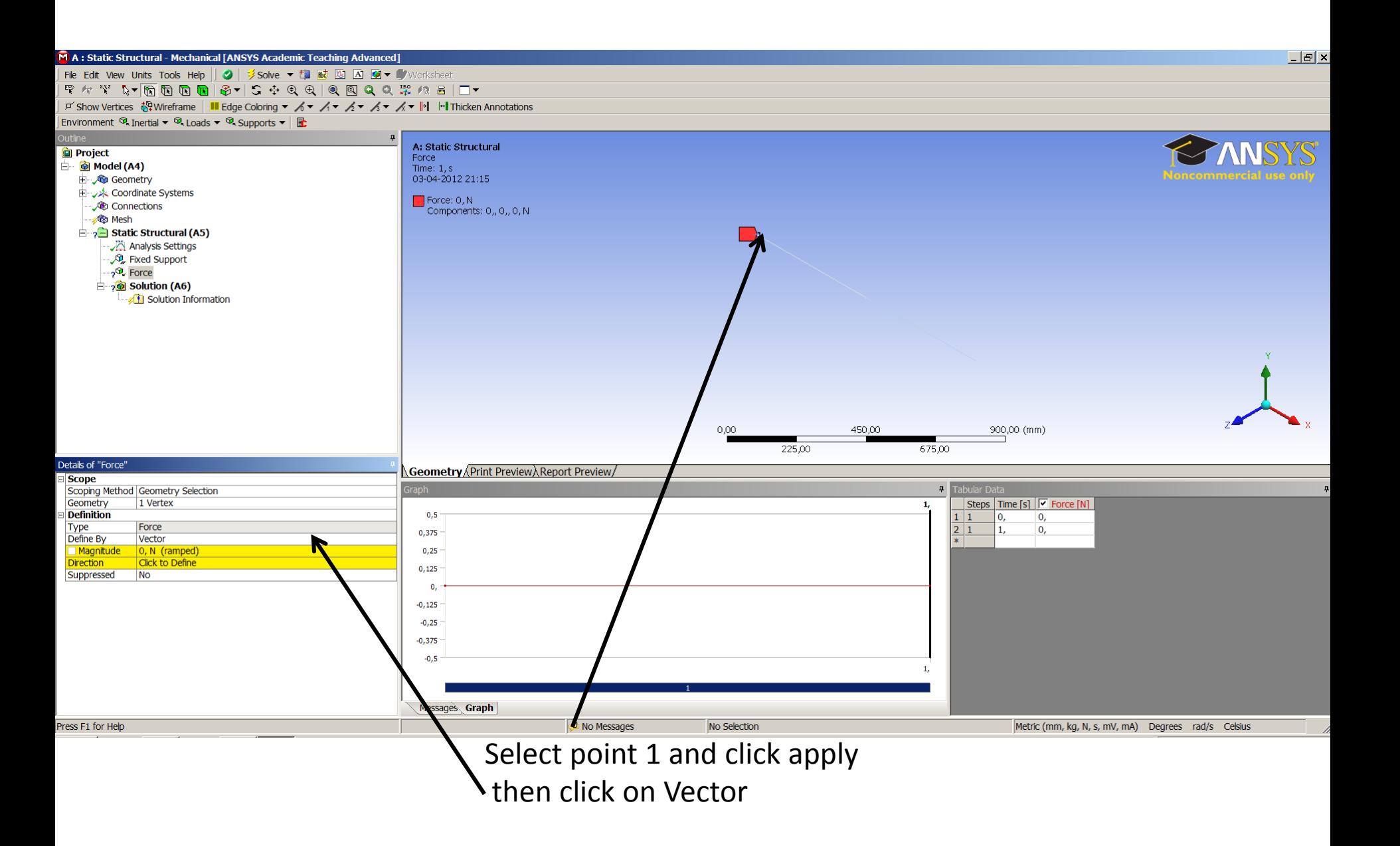

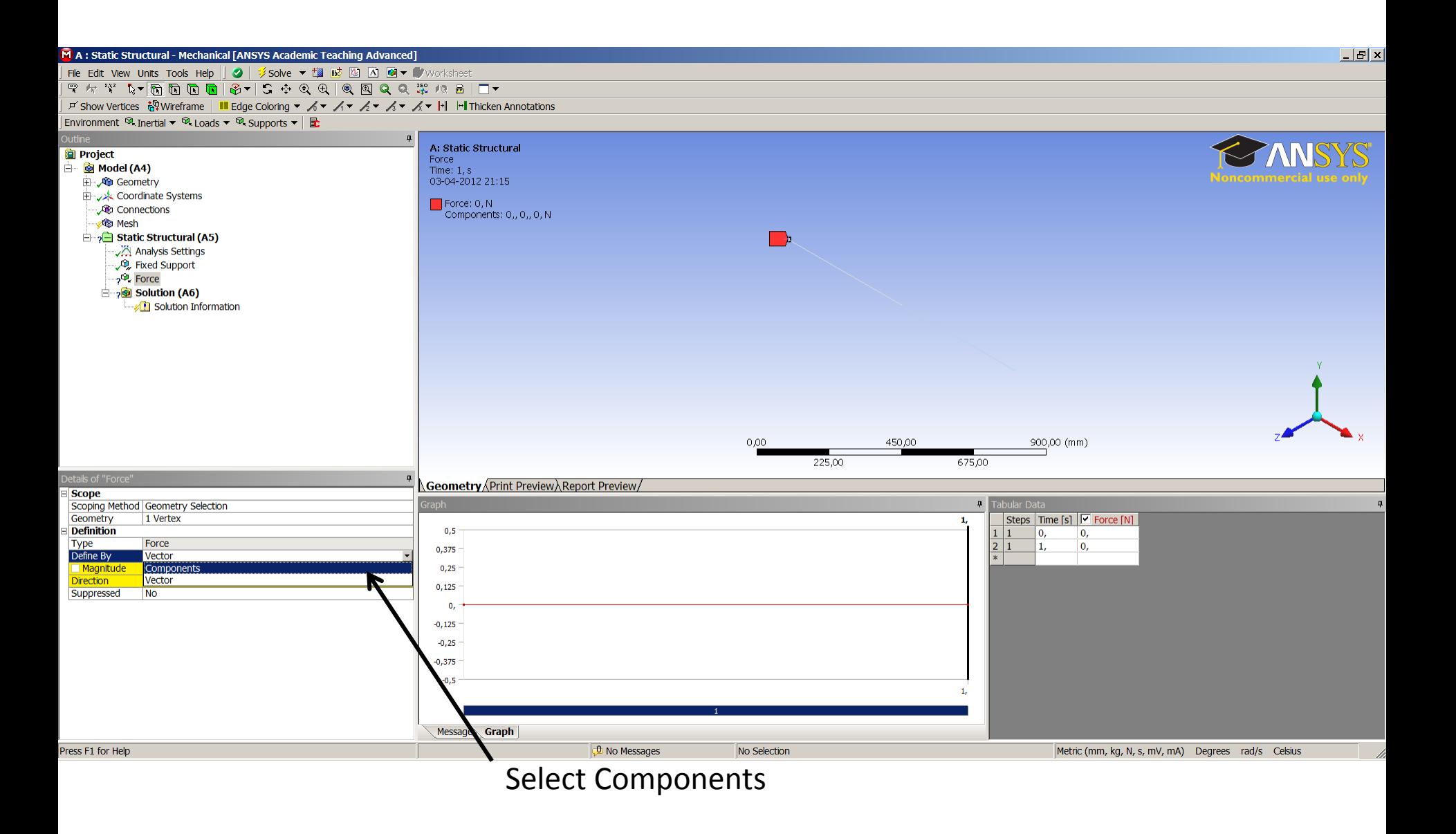

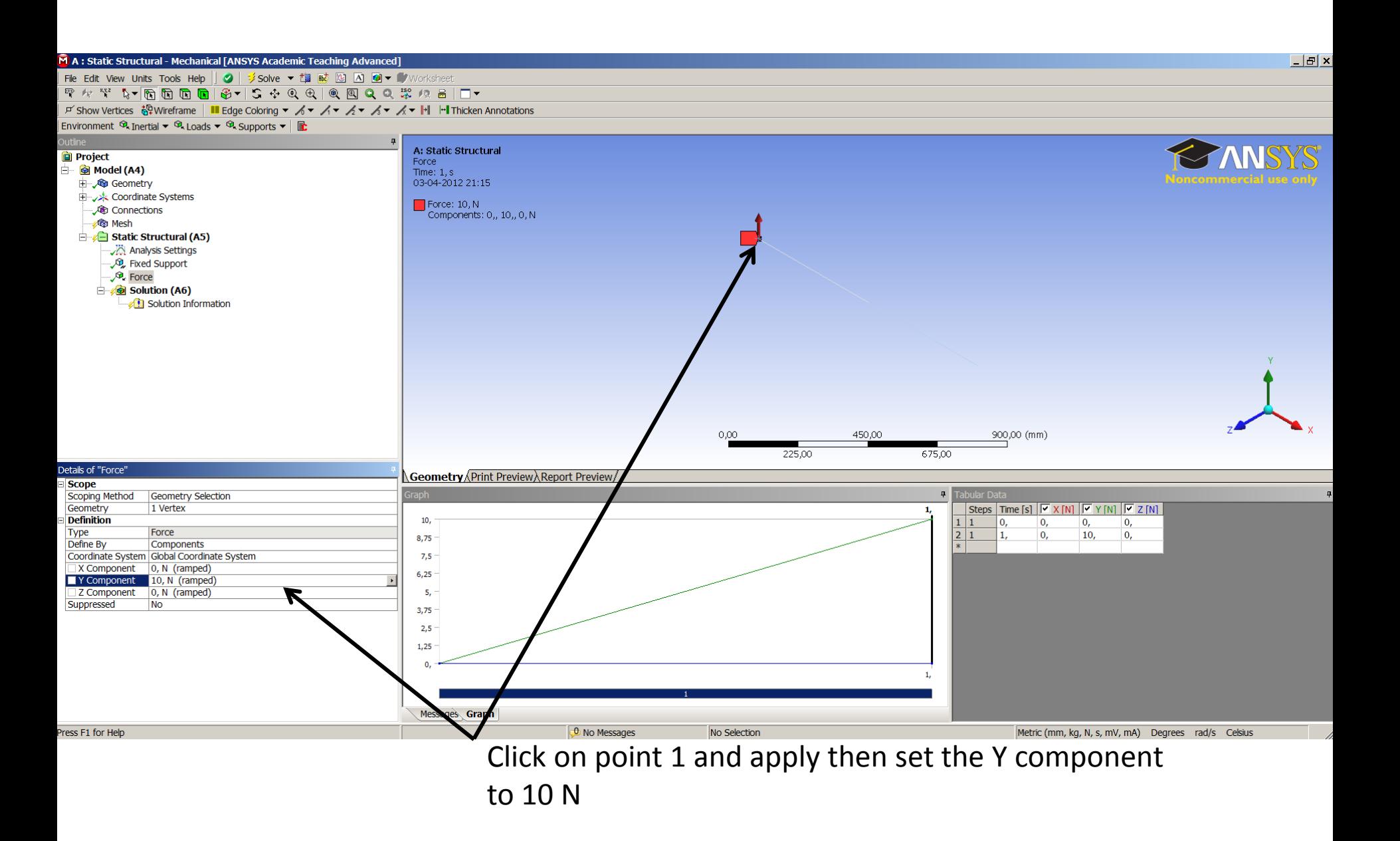

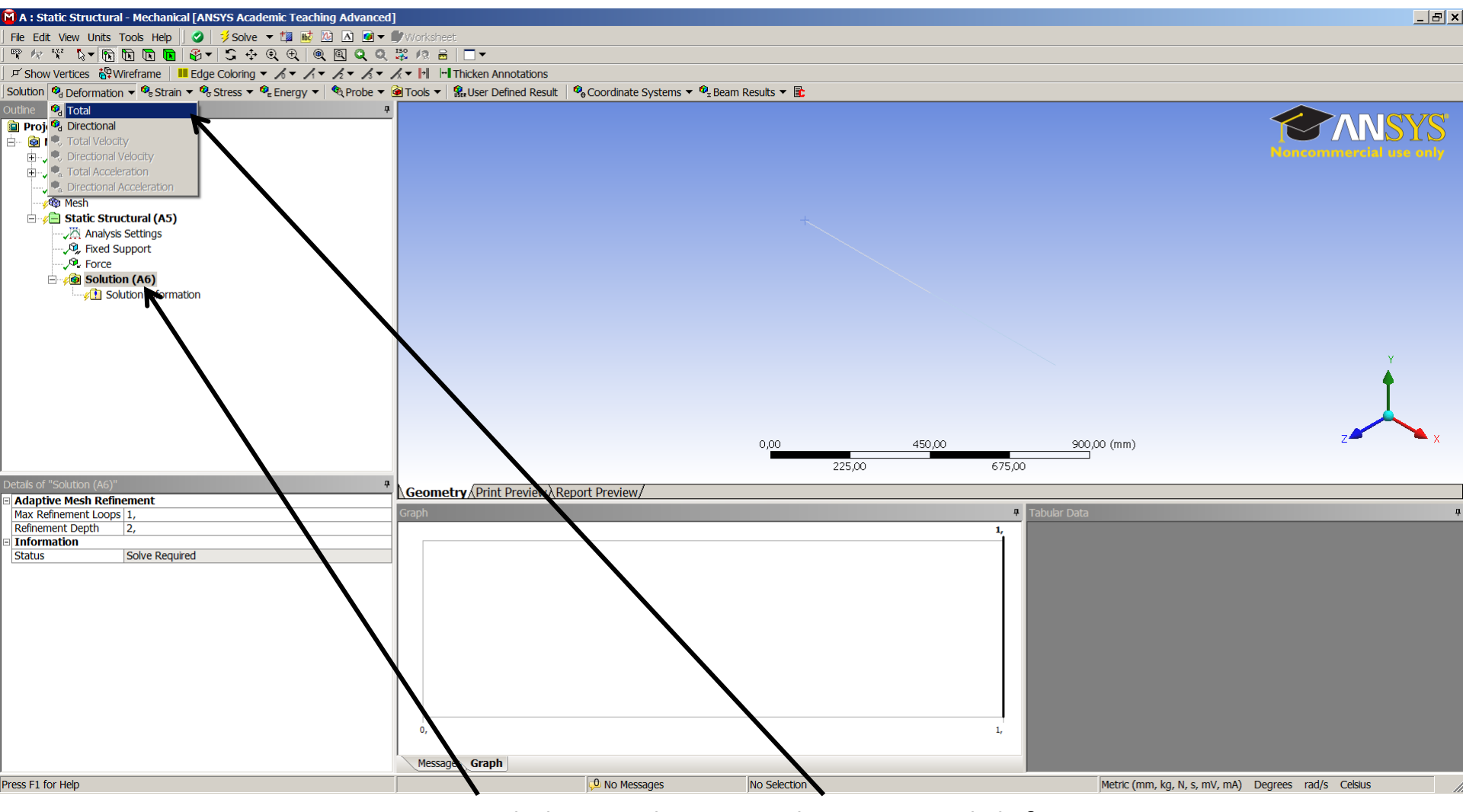

Click on Solution and insert Total deformation

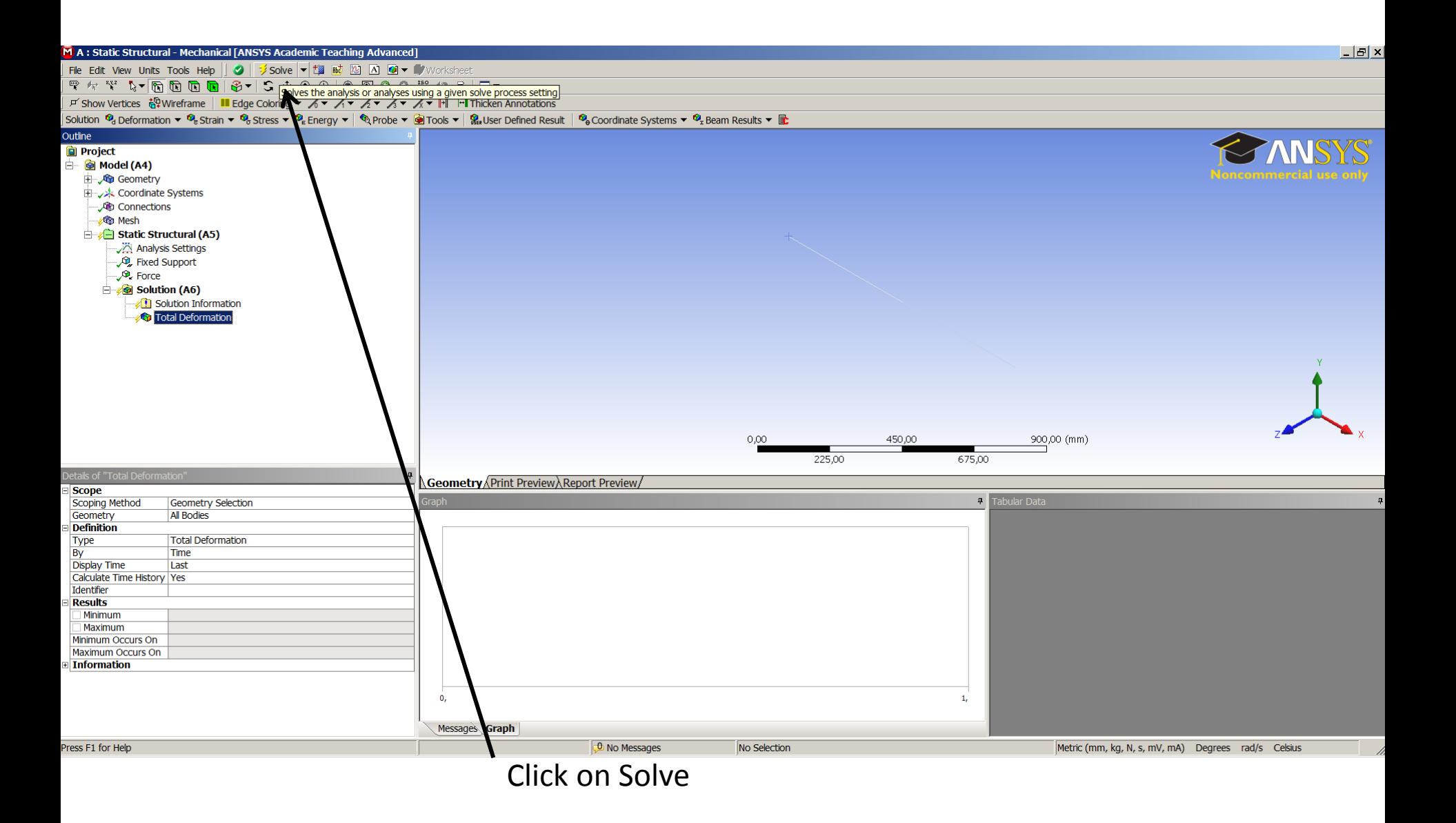

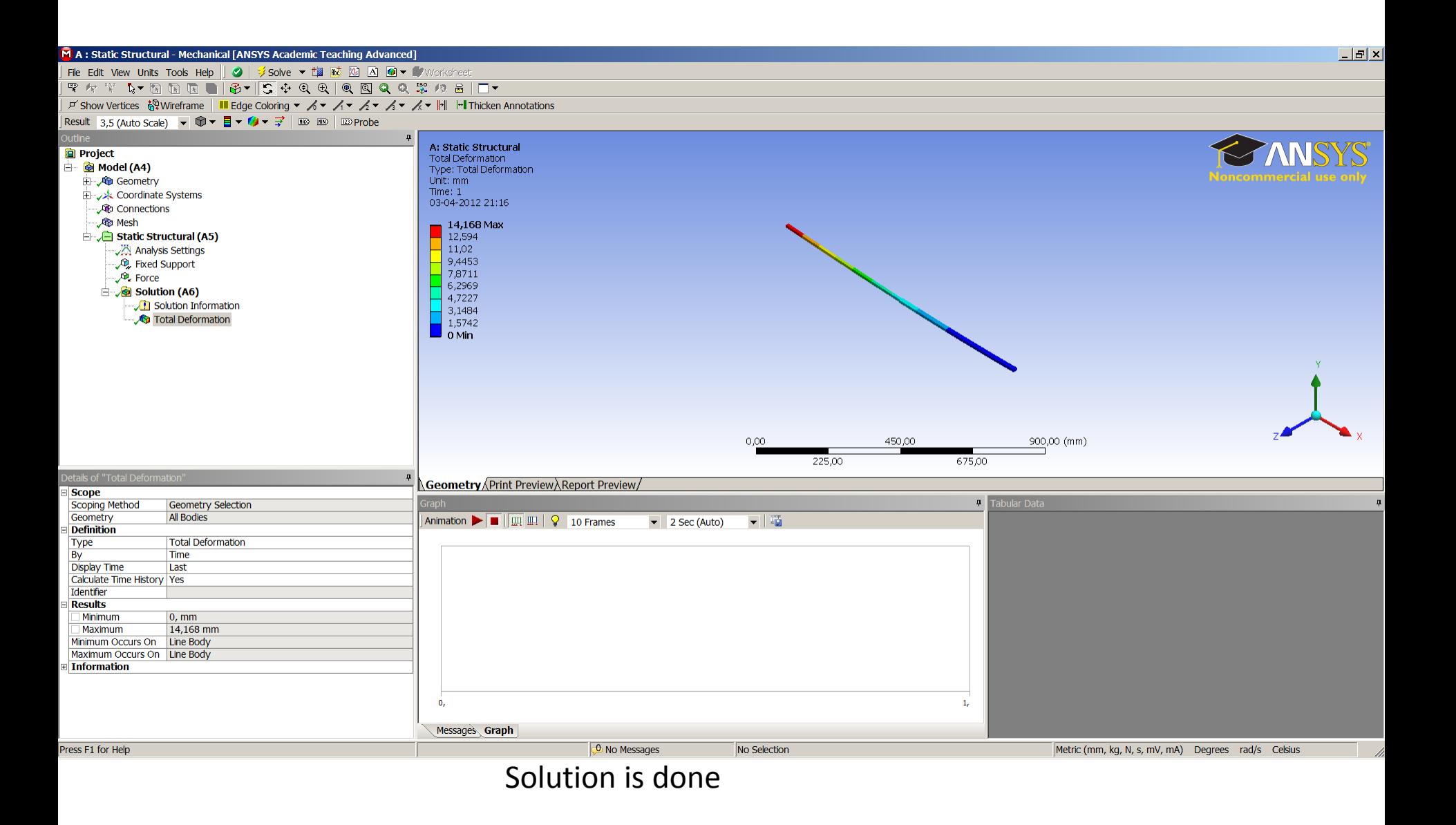

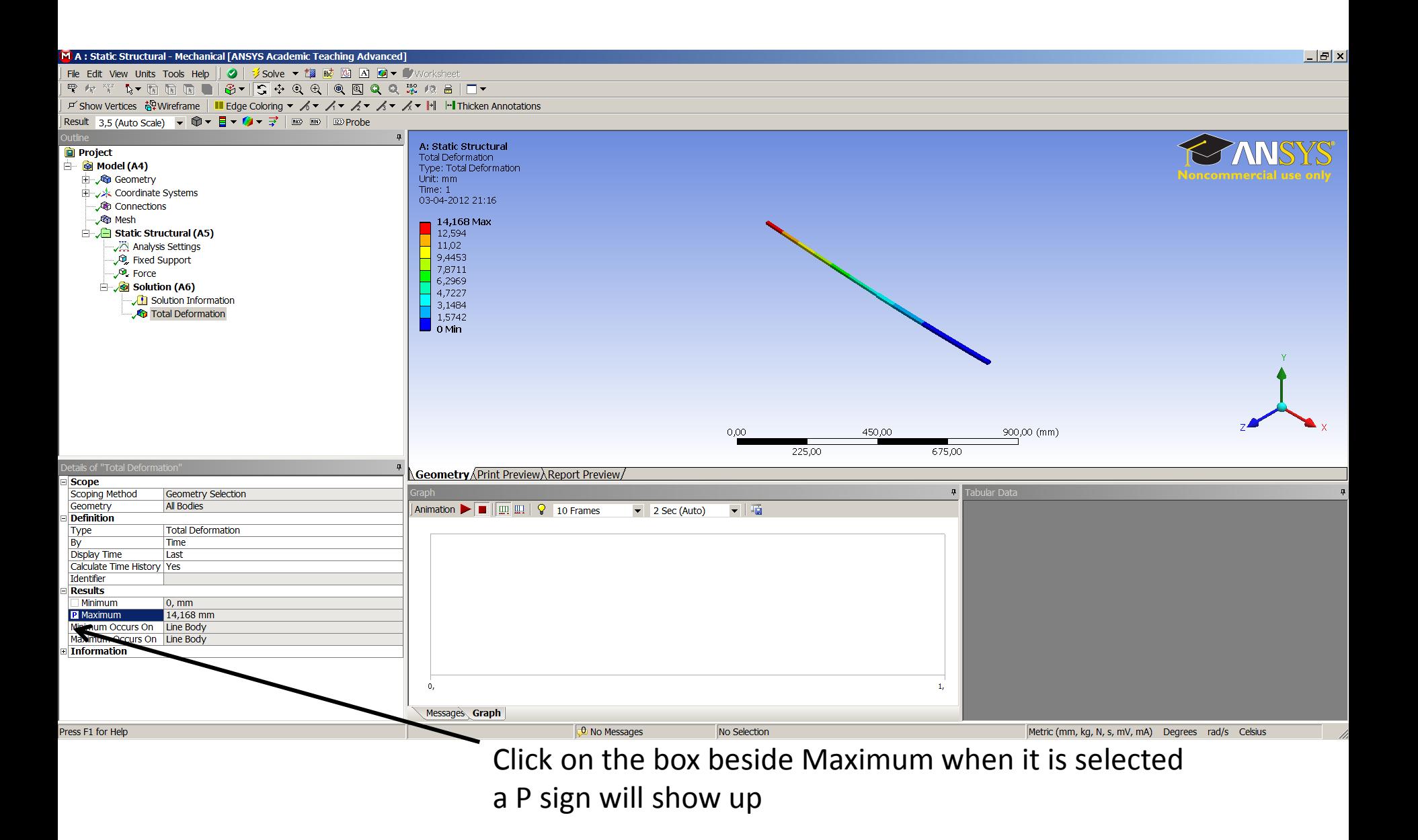

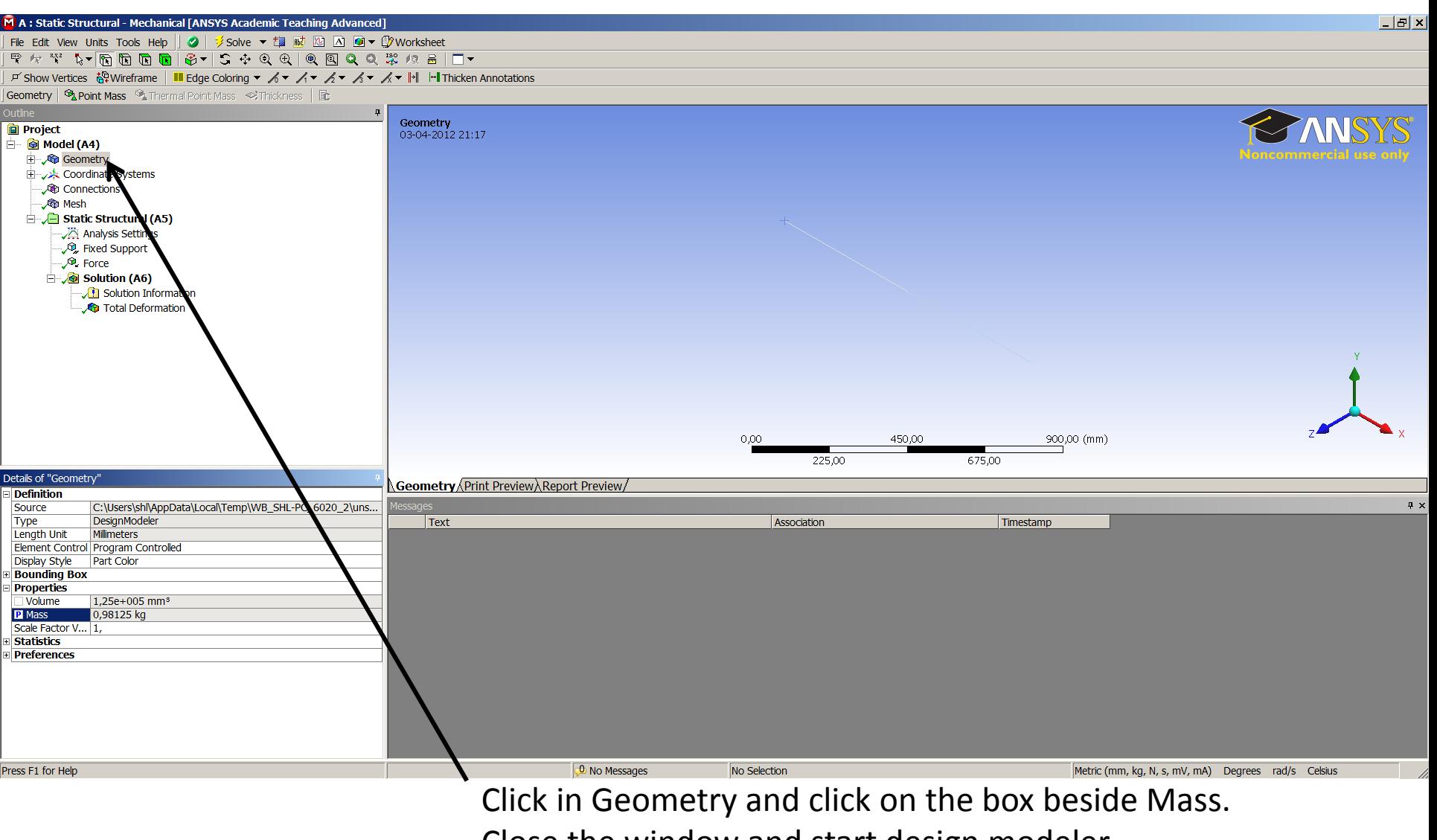

Close the window and start design modeler

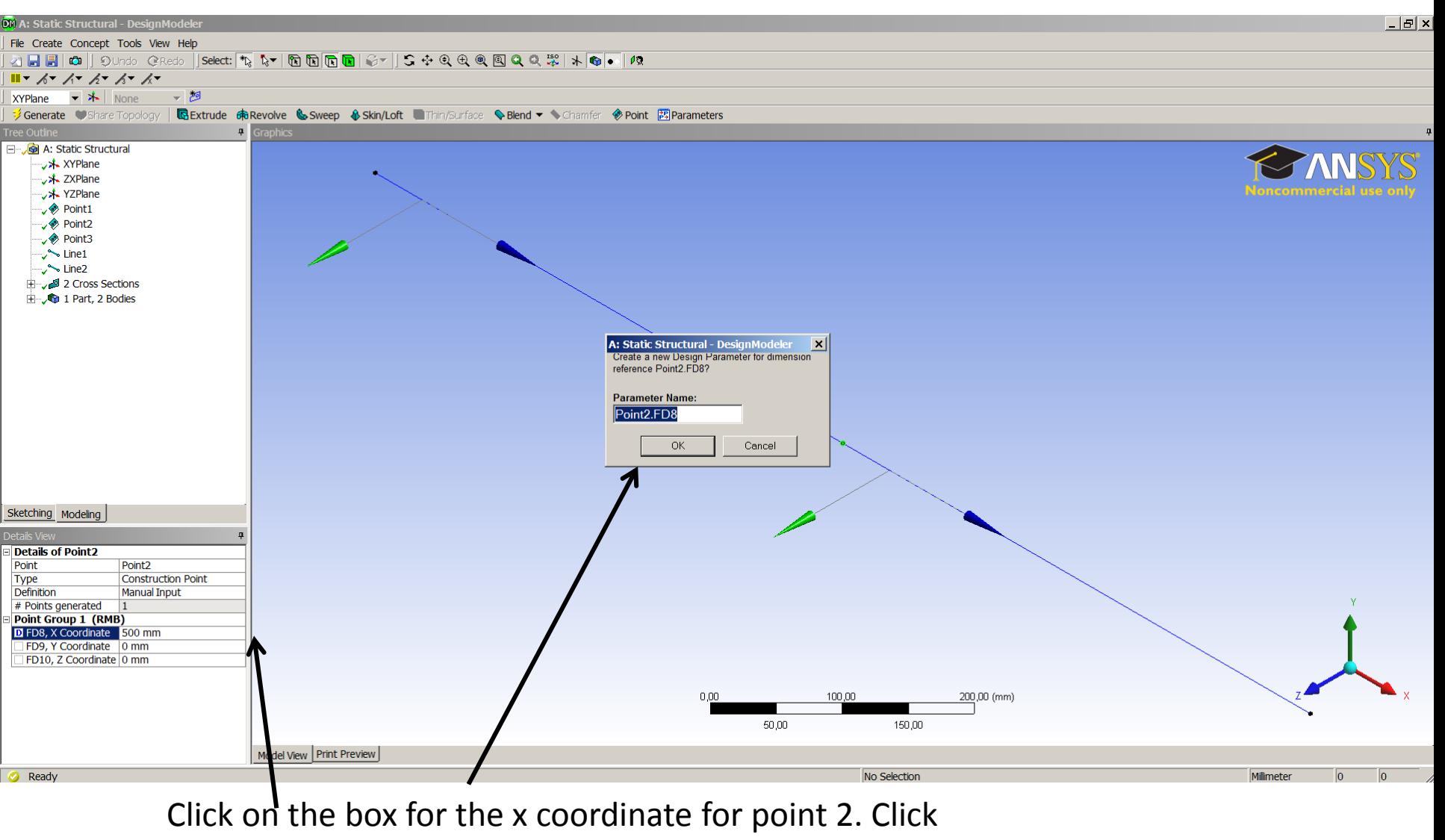

OK and close the window

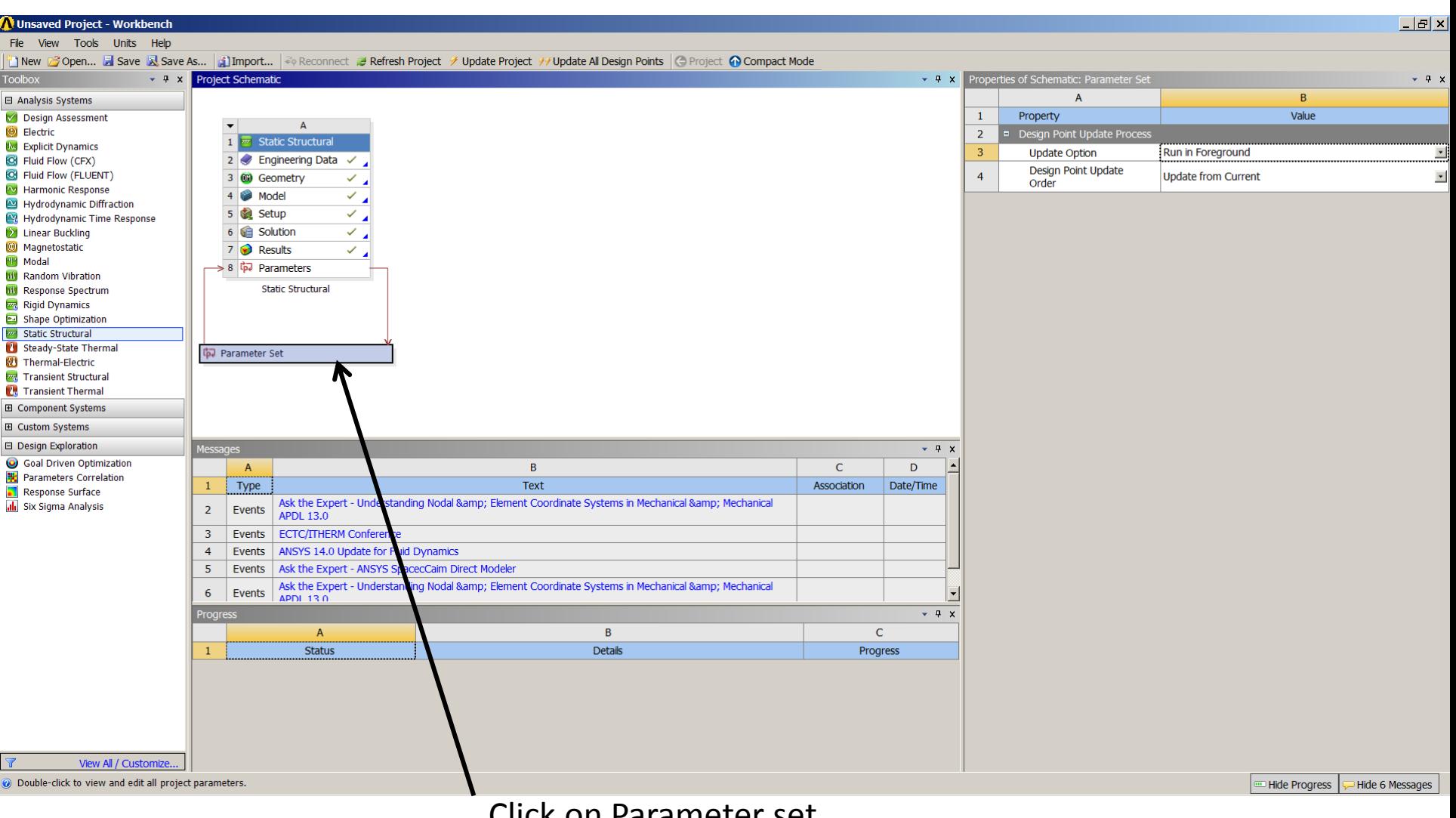

Click on Parameter set

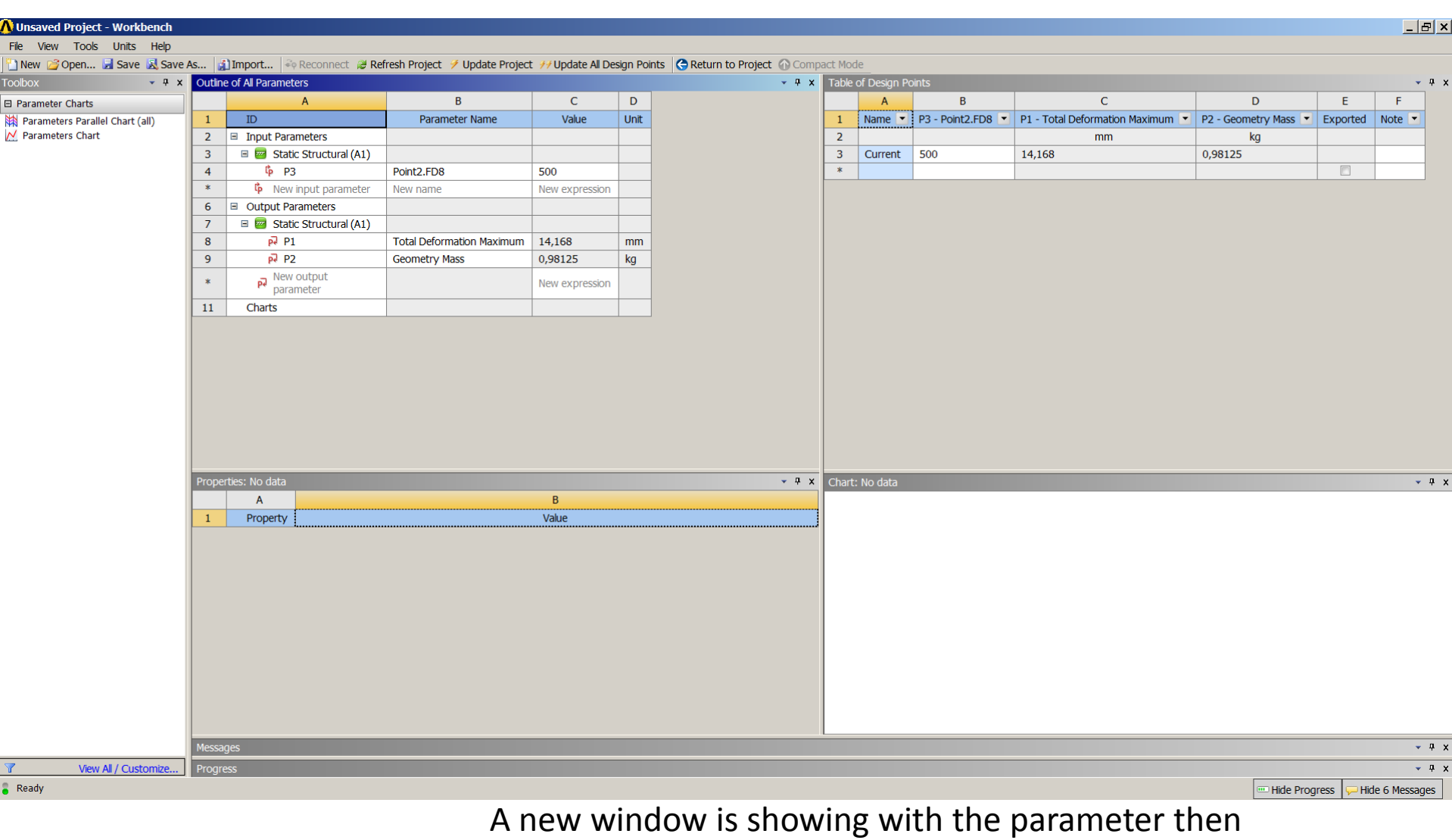

close the window

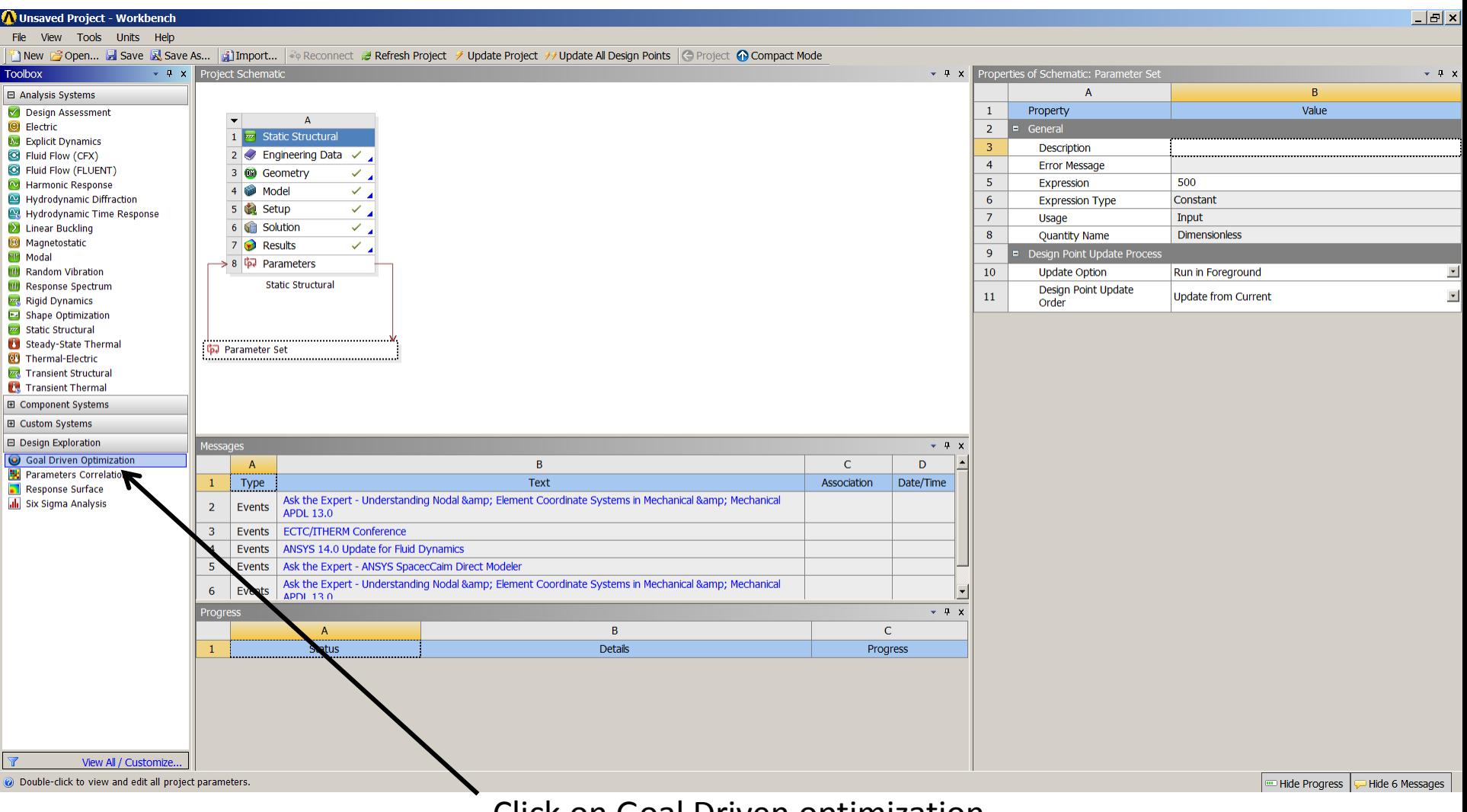

Click on Goal Driven optimization

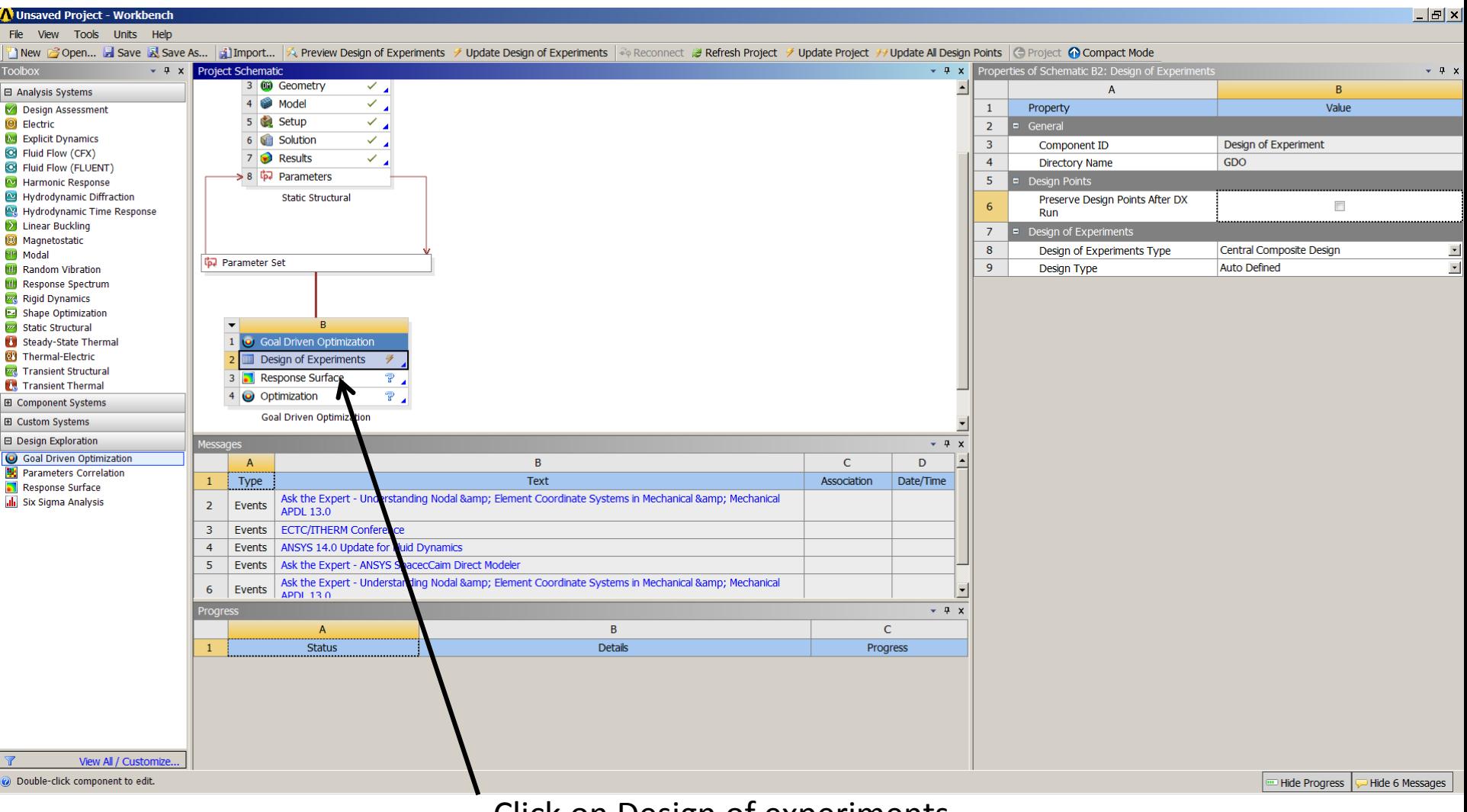

Click on Design of experiments

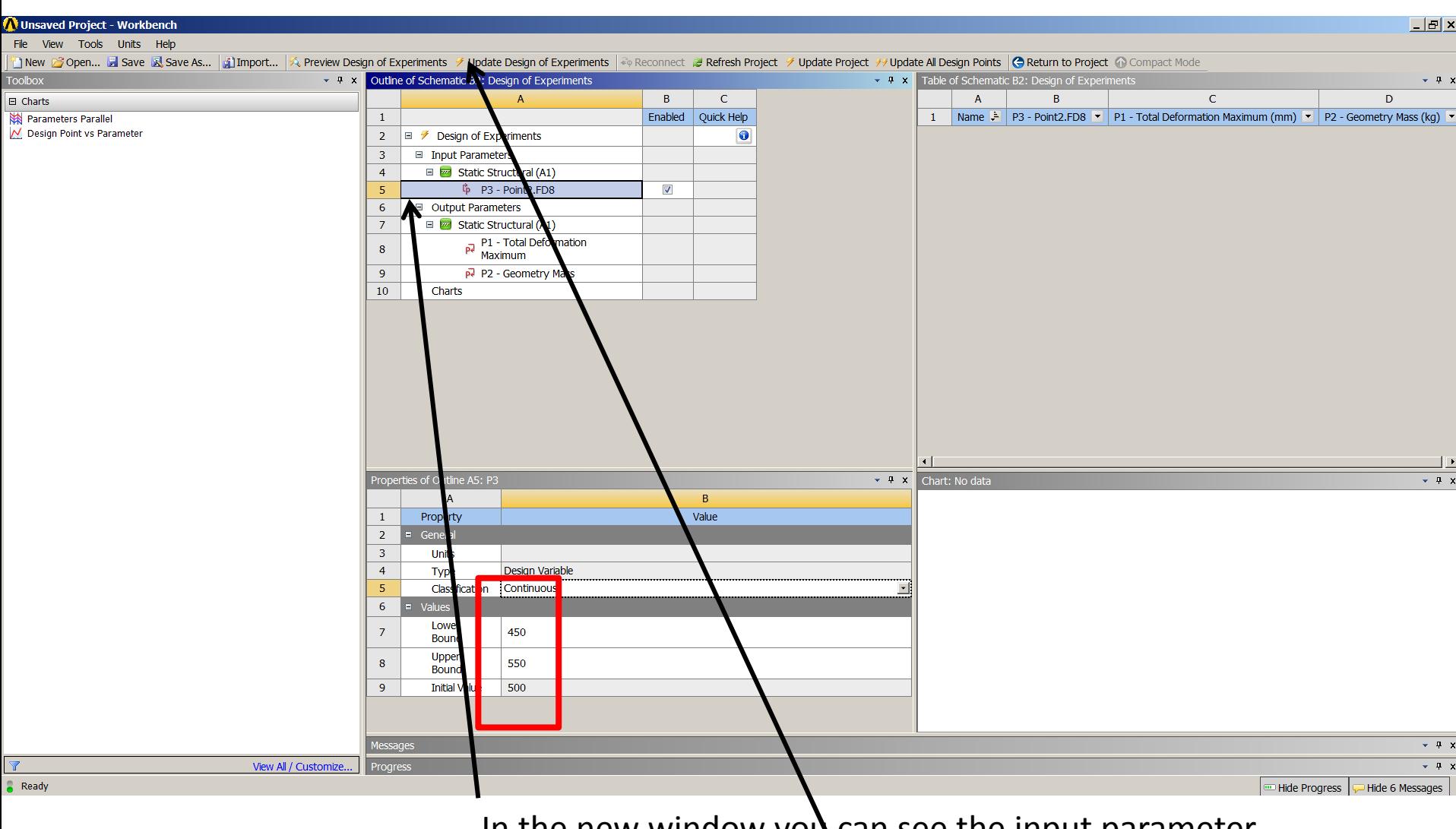

In the new window you can see the input parameter value. Click on Update Design of Experiments

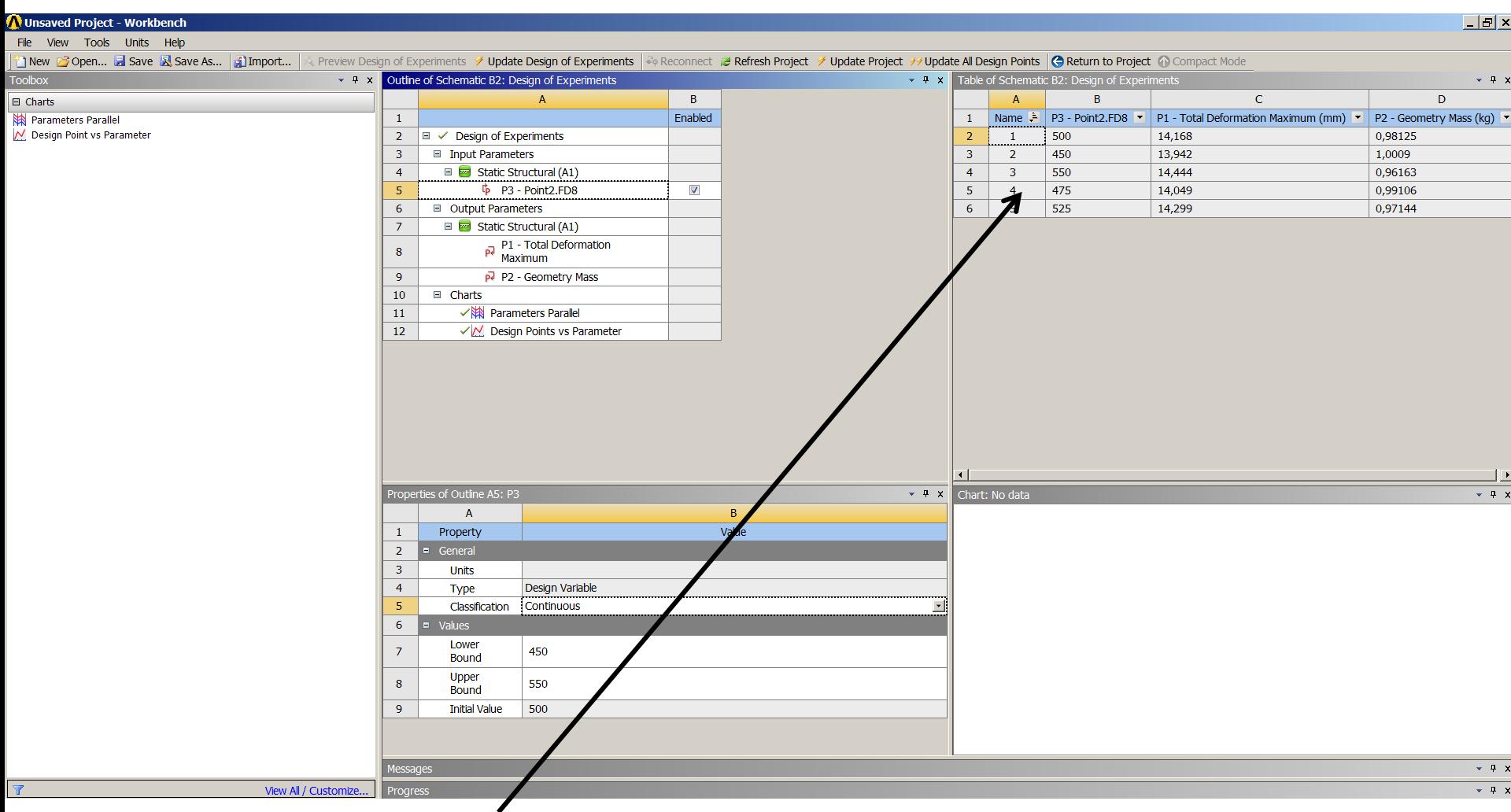

Now different value of deformation and mass calculated on the base of upper and lower bound of Point 2 is showing.